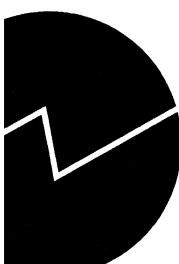

## *Ann Christin Bøeng, Ole Tom Djupskås og Einar Hoffart*

**Energistatistikk Dokumentasjon av produksjonsrutiner**

## **Innledning**

Dette notatet er skrevet for å være en hjelp til saksbehandlere ved gruppe for energistatistikk, Seksjon for utenrikshandel, energi og industristatistikk. Notatet inneholder en dokumentasjon over arbeidsoppgaver innen energistatistikk som bl.a. elektrisitets-statistikk, salgsstatistikk for oljeprodukter, internasjonal rapportering og generell energistatistikk. Noen av arbeidsoppgavene utføres i samarbeid med Seksjon for miljøstatistikk og med Seksjon for miljø- og ressusrsanalyser. Dette notatet kan derfor også være til nytte for enkelte saksbehandlere ved disse seksjonene.

Dokumentasjonen er ikke fullstendig på alle punkter. Der den er mangelfull er det referert til publikasjoner, eller oppgitt navn på personer som kan gi mer informasjon. Det tas forbehold om at metodene som arbeidsoppgavene utføres på endres over tid, så denne dokumentasjonen vil etterhvert ikke være helt ajour.

Seksjon for utenrikshandel, energi og industristatistikk

April 1996

f

# **Innhold**

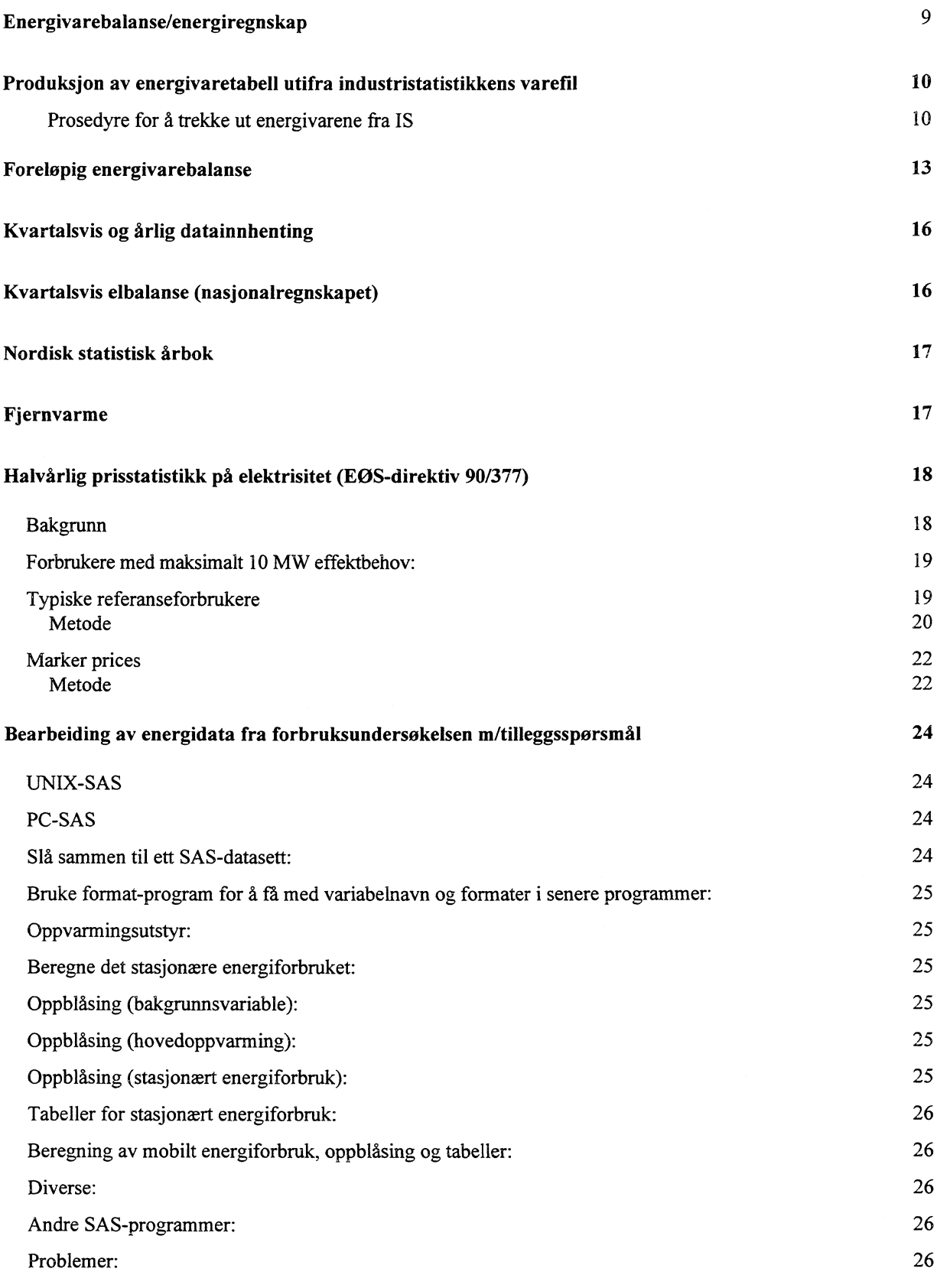

5

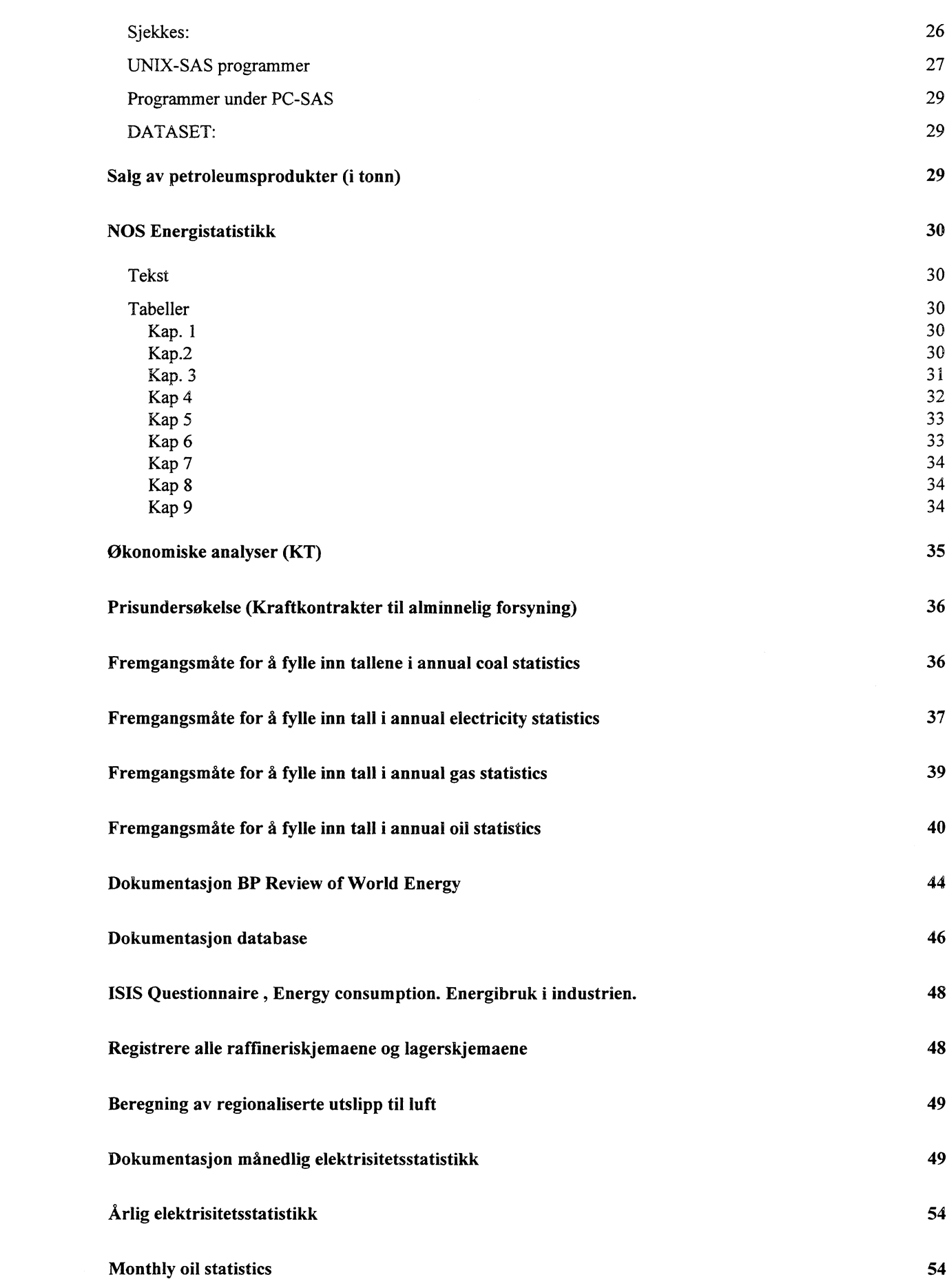

 $\frac{1}{2}$ 

 $\boldsymbol{6}$ 

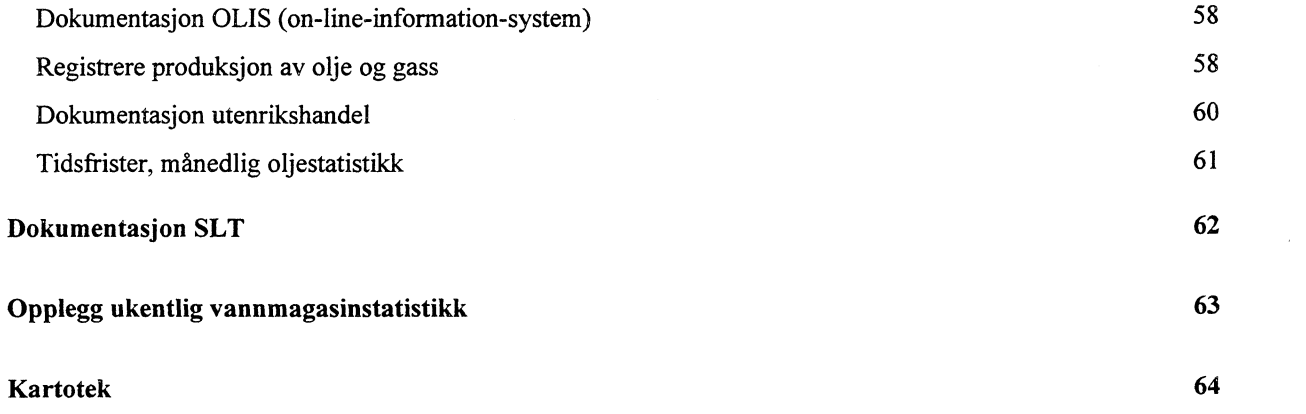

## **Energivarebalanse/energiregnskap**

**Seksjon 230 er med på å utarbeide energivarebalanse/energiregnskap sammen med seksjon for miljøstatistikk. Organiseringen av arbeidet er beskrevet i et internt notat nr. 93/37: «EDAT. Program for** beregning av Energiregnskap og Energivarebalanse». Edat ligger på følgende fil i Excel: **X:\220\energi\felles\edat94e.xls.**

**Produksjonstall for råolje og naturgass utarbeides på seksjon 230 i samarbeid med bl.a. Lise Dalen. Tall på forbruk av elektrisitet i olje- og gassutvinning må innhentes. Se Fil:**

#### **D:\regneark\is\elsn22.xls.**

**Seksjon for miljøstatistikk legger ut nytt EDAT-regneark på X-disken i mai. Seksjon 230 har ansvar for å oppdatere 3 av «input»-arkene i EDAT; INN NN, INN RA og INN ESEK. Disse arkene genererer balansearkene i EDAT. Balansearkene heter hhv. RES EBAL FYS, RES EBAL TAB og RES EBAL PJ. RES EBAL TAB skal presenteres i Ukens statistikk, men i et mer aggregert nivå enn oppstillingen i EDAT.**

**Tall som skal legges inn i «input-arkene» i EDAT (av seksjon 230) er følgende:**

Forbruk av brensel utenom i energisektorer legges inn i **INN NN.** 

**I INN RA. skal energivarer brukt som råstoff utenom energisektorene legges inn. Tallene hentes fra industristatistikken. (Datafil fra Terje Søsæter).**

**I INN ESEK skal forbruk av brensel og råstoff brukt i energisektorene inn, og det er denne fila som det er mest arbeid med å oppdatere. Her brukes litt forskjellige kilder. De fleste kildene er oppgitt i regnearket eller i en rød perm merket: Edat 93e- 94f. Foreløpige tall for fjoråret og endelige tall for året før fjoråret lages samtidig. Arbeidet med dette kan starte når fila fra industri-statistikken (IS) er ferdig, omkring midten av mai. IS gir hhv. forlopige tall og endelige tall for de to siste årene. EDAT for de to årene kalles EDATe (endelige tall) og EDATf (forelepige tall). Seksjon 230 har ansvar for å legge inn de endelige tallene fra IS i EDATe, mens seksjon for miljøstatistikk legger inn de foreløpige industritallene for fjoråret i EDATf. I EDATf har imidlertid 230 ansvar for å legge inn tall for kull, koks, petrolkoks, jernverksgass,brenngass, råstoff-forbruk av LPG og fjernvarmetall. Fjernvarmestatistikken for fjoråret er ikke ferdig innen EDATf skal lages, så de nyeste tilgjenglige tallene brukes. Hvis noen fjernvarmeskjemaer har kommet inn, kan evt. tallene fra disse skjemaene legges inn i statistikken før fjernvarmetallene legges inn i EDATf.**

**INN ESEK: Seksjon 230 legger inn industritall og tall for eksport og import av de enkelte energikildene. Christine Jones foretar en stormaskinkjøring som trekker ut eksport og importtall av energikil**der fra utenrikshandelen. Dette programmet heter : **o233\AHU\TEST\S1211\AAR UTH2.** Den mest **oppdaterte inputfila må benyttes. Tall fra forløpig energibalanse brukes også som kilde, bl.a. LPGforbruk i Rafnes og Hydro Porsgrunn. Bruk også regnearket som viser kull og koksforbruk i bedrifter:** d:\regneark\kven\kven95. I dette regnearket er det EDAT-koder fra linje 56 kolonne D. Bruk talle**ne ved siden av disse kodene. Se datafilene -kven94 og -Edat 94 og legg inn tall på tilsvarende måte som det er gjort her. Tallene for kull, koks og LPG fra kven-regnearket brukes i stedet for IS, da de er litt mer pålitelige enn tilsvarende tall fra industri-statistikken. Tall for kull fås også ved å ringe til Store norske skogsindutstrier og sporre etter årsberetningen. Seksjon for miljøstatistikk er ansvarlige for å legge inn tall for bensin, fyringsolje og parafin i INN ESEK.**

**I INN NN skal seksjon for miljøstatistikk legge inn tall for landbruk og private husholdninger, mens seksjon 230 legger inn industritallene.**

**Det skal legges inn mer detaljerte tall for elektrisitet i EDAT enn de som beregnes i månedlig elektrisitets-statistikk. Kilde er årlig el.statistikk som Frank Foyn og Randi Gjersvoll jobber med. Denne statistikken er ikke helt «ajour» men er allikevel den beste kilden.**

## **Produksjon av energivaretabell utifra industristatistikkens varefil**

Som input i energiregnskap/energivarebalanse går tall på produksjon og forbruk av energi fra industrien. Kilden til dette er industristatistikken. Terje Søsæter klargjør filene i industristatistikkgruppa. Spør han når de er klare. Som oftest er dette i midten av mai. Det finnes et eget program som trekker ut energivarene fra industristatistikken og lager tabeller med den næringsinndelingen som energiregnskapet bruker. Dette er en vanskelig og tung prosedyre hvor det ofte er nødvendig med hjelp. Ta kontakt med Kristian Loma ved problemer.

#### *Prosedyre for å trekke ut energivarene fra*

1) Får to ferdige varefiler fra IS (Terje Søsæter) med hhv. alle bedrifters energiforbruk, og store bedrifters energibruk. Filene skal brukes som inputfiler i et programmet **selvare.**

Filene som mottas fra Søsæter het i 1994:

P4233.s2311.B163A2B3.G9300.VU9 (ufordelt varefil, før kjørt varefordelingsprogram, som kun inneholder **store** bedrifter. Brukes til statistikk over tungolje) P4233 .s23 I 1.13163A6A1 .G9300.V01 *(alle* bedrifter etter kjørt varefordelingsprograrn)

2) Sjekk varekatalogen, som omkoder fra IS-varekoder til koder energidatabasen. Det ble opprettet nye varenr. for 1993 -statistikken. Katalogen ligger på filen **PP233.s2311.AHU.IKAT.** Spør Reidun Stensrud eller Per Hellem om det er gjort endringer i varenr., og da særlig for energivarer. IKAT-fila innholder diverse varekoder, bl.a. IS-varekoden (med forkode, der 4 står for brensel og 0 er produksjon), og en kode Anne Hustvedt har laget som brukes i EDAT. Er det gjort endringer i IS-varenummerene må dette rettes opp i IKAT.

• Kjør programmet **SELVARE** som ligger under pkt. 2 på stormaskinen (o233ahu, test, s2311 og enter). Selvare skal kjøres to ganger, med hhv. hver av de to filene fra Terje Søsæter som inputfiler. Inputfila endres på linje 10 i selvare. Kjør programmet først med den fordelte varefila for alle bedrifter, deretter med den ufordelte fila. Filene vil antagelig hete det samme som for, men firstallet i filnavnet endres. Husk å opprette outputfiler før programmet kjøres

**3) Oppretting av outputfiler:** (Linje 13 i selvare). Det må opprettes to outputfiler da programmet skal kjøres to ganger med ulike inputfiler. For 1993 het den ene outputfila:

**P6233.s2311.11163A4L0.G9300.V00.** Dette var outputfila som skal ble brukt når inputfila var den fordelte fila for alle bedrifter. Outputfila som ble brukt når inputfila var den ufordelte fila for store bedrifter, var følgende: **P6233.s2311.B163A4L0.G93ST.V00.** Outputfilene må lages/opprettes for hvert år. De er opprettet for 1994. De lages ved å gå til pkt. 3.2 på menyen, skrive filnavnet til "fjorårets" fil i apostrofer utenfor der det står "data set name" og trykke enter. Navnet på fjorarets fil skrives her fordi man da far en ny fil, uten datamateriale, i samme format som tidligere. Fila vil lagres med samme navn som for hvis navnet ikke endres. Går tilbake med F3 og bytt ut f.eks. G93 i datasetnavnet med G94. Den nye outputfila vil da lagres med dette navnet. Skriv A for allocate under option, trykk enter, ta vekk SSB904 utenfor volume serial og skriv heller SSB under Generic unit og trykk enter. Forhåpentligvis kommer da meldingen: "Data set allocated" eller noe liknende, som betyr at en ny fil er opprettet. Outputfiler er allerede opprettet, for 1994, og heter det samme som for, men med G94 istedet for G93.

• Sett inn inputfil i linje 10, og tilhørende outputfil j linje 13 i selvare og kjør programmet med hver av de to input- og outputfilene.

• For å sjekke dataene i førsteomgang, kjør programmet **INDTAB,** som ligger på **o233AH1J, test s2311.** Inputfila i indtab, som ligger i linje 10, skal være ouputfila fra kjøringen i selvare som gjaldt alle bedrifter; **P6233.s2311.B163A4L0. G9400.1/00.** Man far da skrevet ut en liste med folgende innhold, År,

Varenr., Hustvedts's kode, næringsinndeling (NACE), antall bedrifter og brensel, produksjon og råstoff som er inndelt i mengde, verdi og pris. Sjekk at tallene fra denne lista virker fornuftige

**4)** I INDTAB-lista må forbruk, og spesielt råstofforbruk, av kull/koks/petrolkoks sjekkes. Ta utgangspunkt i bedriftene som er med i årlig energistatistikk og sjekk om forbruk av kull, koks og petrolkoks er lagt inn i IS. Dette er ofte dårlig revidert! Sammenlign med skjema i excel: d:\regneark\kven\ kven95.xls. Sjekk også prisene på energivarene i INDTAB og se om disse virker fornuftige. Mengde og verdi på produksjon trengs ikke å sjekkes, og for 1994 lages ikke råstoff-tall i IS. I EDAT for 94 må derfor råstoff-tallene hentes fra statistikken over koksbedrifter. Kull/koks-statistikken ligger på fila: d:\regneark \kven\kven 95.xls, og statistikk over LPG og brenngass ligger på d:\regneark\kven\brgass.xls.

• Eventuelle rettinger i datamaterialet foretas i outputfilen for alle bedrifter **P6233.s2311. B163A4L0.G9400.V00.** I denne filen brukes ofte i siste suffer i tallet bokstaver fra a til j som symbol for tallene 1 til 10. For verditallet skal siste siffer (evt. bokstav) sløyfes.

• Parallelt med at lista fra INDTAB gås gjennom, er det nyttig å kjøre ut oversikter over enkeltrecorder under spesielle varenummer og/eller næringer. I INDTAB-lista er det noen steder kun summetall for flere bedrifter, mens det kan være ønskelig å få separate tall for enkelt-bedrifter. Det kan man få ved å bruke programmet **LIST** som ligger på samme katalog som programmene **SELVARE** og **INDTAB.** Inputfila i LIST skal da være P6233.S2311.B163A4L0.G9400.V00, som er den samme som i INDTAB. Inputfila i LIST skal alltid være den fila man vil sjekke mistenkelige tall i, så når INDTAB sjekkes, skal inputfila i LIST være den samme som inputfila i INDTAB. Varenummer og næring skiftes etter behov i LIST i «if-setningen linje 47 eller 49 ». Den if-setningen som ikke brukes må det settes en stjerne foran. Recordene som finnes legges i outputkøen, men skrives ikke ut. Foran varenummeret i «if-setningen» må det skrives en forkode. De vanligste er 4, som står for brensel, og O som står for produksjon. I «ifsetning » linje 47 i LIST, kan kun varenr skrives opp og en får da en liste med alle næringer som produserer denne varen. Derfor kan det være hensiktsmessig å skrive opp både næring og vare hvis man ønsker å sjekke en spesiell næring. Dette kan gjøres i «if-setningen» i linje 49.

• Næringene sjekkes i outputkoen. Bruk først kommandoene =8, H og skriv s foran den siste linja for å se om kjøringen har gått greit. Gå tilbake med F3, og skriv o (for output) i kommandolinja, og s foran linja under, for å fa en oversikt over bedrifter. Oversikten kommer i følgende rekkefolge: Kommune, år, næring, foretaksnummer, bedriftsnummer, varenummer, mengde og verdi. Nå kan tallene sjekkes mot tall fra skjemaet d:\regneark\kven\kven94tb.xls.

• Recordene kan også legges ut på fil, ved hjelp av LIST, hvis man vil overføre de til PC. Dette må gjøres for den ufordelte fila, som brukes til tungolje. Inputfila i. LIST er da **P6233.52311.**

**B163A4L0.G94ST.V00,** som er outputfila for tungoljefilen. Gjør folgende endringer i LIST (Husk å skrive can etter å ha brukt sub-kommandoen, for å fjerne endringene i programmet):

• Endre **FILE LISTE PRINTER ASA** til **FILE SKRIV PRINTER ASA** (linje 42).

• Endre **DISPLAY LISTE...** til **DISPLAY SKRIV** (linje 51). Foruten dette må stjerner tas vekk utfor **SKRIV** kommandoene (linje 14 og 16) og en outputfil må opprettes i linje 14.

• Opprett en outputfil med navn **PP233.52311.AH1J.TAB6.** Dette er en fil som finnes fra for, og som har riktig format, men som må tommes for gamle data.

• Åpne først denne outputfila, og slett gamle data. Det er da lurt å lage splitt-screen ved å trykke F2, så en kan switche mellom filene med F9. A. slette data i en fil gjøres på følgende måte: Skriv DD i begynnelsen av linjene på den første og den siste recorden i datasettet. **GA** tilbake til LIST og kjør programmet ved å skrive **sub.** Skriv **can i** kommandolinja etter å ha «subbet» for å fjerne de endringene som er gjort i programmet.

**• Avslutt WINDOWS, og gå inn i IBM fra DOS, trykk 6 (TSO-command) og trykk Alt Esc for å komme tilbake til DOS.**

**• Lag et nytt kort ved hjelp av insert og lagre kortet med F2. Skriv et navn til tungoljefila, der det står** *DOS fil.* **(husk å skrive D:\ først). Der det står** *IBM-datasett* **skal outpufilnavnet fra LIST stå: PP233.S2311.AHU.TAB6. Parametre er ascii crlf, og skriv ja på overføring til PC.**

**• Start filoverføring ved å trykke Alt S. (Gå inn i WP med den nye filen og sett kommaer mellom tallene (malcro:alt-m)) Åpne excel, åpne «alle filer» og hent fram fila. Du far fram et diagram hvor du må trykke «neste» noen ganger, og deretter fullført.**

**• I denne fila må det gjøres noen justeringer. Det er ikke overskrift eller forklaringer her, så det må kopi**eres inn fra den forrige tungolje-tabellen. Denne tabellen ligger på fila d:\regneark\is\tungol93.xls. For **å tilpasse overskriftene slik at de er i overensstemmelse med tallene, kan man peke markere cella som overskriften er i**, **peke på den med musa så en far fram en hvit pil og deretter dra overskriften dit man ønsker. Fjern eller sett inn rader på vanlig måte hvis det trengs.**

• Noen steder i tungolje-tabellen er det kun oppgitt verdier, og ikke pris eller mengde. Pris og mengde **kan beregnes. Se tidligere tungoljeregneark: tungo193.xls. Her er utregningen av pris og mengde beskrevet. Tabellen med petroleumspriser, som ligger på x:\database\energi\petrpris må brukes. Petroleumspriser må oppdateres for de siste årene, og listepriser på petroleumsprodukter (gjennomsnitt for året) innhentes i januar fra Norsk petroleumsinstitutt, tlf 22 431050.**

**• På lista for petroleumspriser står priser på normal svovel-olje og lav svovel-olje med og uten avgifter. Pris uten moms skal benyttes. Se i formel i redigeringslista for å finne prisen uten moms. Lån total markedsliste som viser salg av petroleumsprodukter, fra Christine Jones. Denne lista skal være oppdelt salg av råolje normaisvovel og lavsvovel. Prisen som benyttes skal være et veid snitt av oljepriser på NS (normal svovel)-olje og LS (lav svovel)-olje.**

**• Beregn den veide prisen med totalsalget av hver av disse to oljetypene som vekter. Sett inn denne prisen der hvor pris ikke er oppgitt. For de bedrifter som kun har oppgitt verdi, kan mengde beregnes ved å dele verdien på den veide prisen. Beregn mengden ved å skrive en formel hvor verdien deles på den veide prisen. Ved å skrive dollartegn ved henvisning til prisen i formelen, kan formelen kopieres til andre celler samtidig som prisen blir fast.**

**5) Næringsomkoding, fra NACE til Energiregnskapets nærings-inndeling mv., ligger på filen PP233.s2323.AHUJOMKOD. Kjør programmet IOMKOD som ligger på 0233AHU, TEST, S2311** (samme katalog som **SELVARE**). Før programmet kjøres : Opprett ny fil som skal være outputfil **for IOMKOD. Den skal were av samme format som fjorårets fil. Gå inn i 3.2, og ved datasetnavn, skriv navnet på fjorårets fil: `P6233.s2323.A255A3A1.G9300.V00'. Trykk enter . Trykk F3 og endre årstallet i filnavnet til G94. Trykk A ved Option,enter, ta vekk SSB904 og skriv SSB i linjen under. Fila som nå er opprettet (den er allerede opprettet for 1994) skal være ouputfil for IOMKOD og skal fores opp i linje 85, hvor det står tabell. I linje 20 i IOMKOD står inputfila. Dette er den fordelte fila for alle bedriftene, for 1994: P6233.S2311.B163A4L0.G9400.V00. Kjør fila med kommandoen sub og sjekk at kjøringen har gått greit via punkt 8 i menyen.**

6) Programmet ENBRUK1 skal nå kjøres 4 ganger med små forandringer i hver kjøring. Først må ta**bellfilene, dvs. outputfilene som dette programmet legger tabellene i, tømmes for gammelt materiale. Gå inn i disse filene og slett det gamle datamaterialet, ved å skrive DD i begynnelsen av linjen øverst og nederst i datasettet. Tabellfilene heter PP233.s2311.AHU.TAB1 til TAB4. Disse filene ligger under 3.4 på stormaskinen. Det trengs ikke å gjøres noe med outputfil/tabell-navnene i ENBRUKI. Programmene PROD og MDEST skal også kjøres. Inputfilene i de tre programmene som skal kjøres, er den samme, og er outputfila fra IOMKAD, som er P6233.s2323.A255A3A1.G9400.V00.**

• Før hver kjøring av ENBRUKI endres statement i linje 79, samtidig med at overskrifter endres så de stemmer overens med statement. Fila skal kjøres for følgende alternative overskrifter og statements:

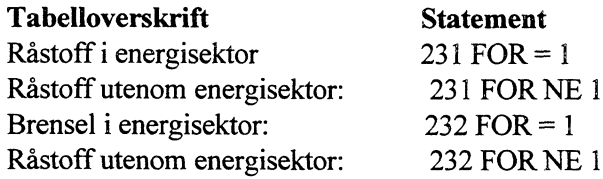

**ENBRUK1, linje 79:** Statement-kodene har følgende betydning:

 *231 : råstoff 232 : brensel FOR = 1 : j energisektor FOR NE 1 : utenom energisektor*

> Eks: Statement er lik "231" og ..."FOR = 1", riktig tekst er "FORBRUK I ENERGISEKTORENE, RA-STOFF". Bruk FIND-kommandoen til å rette i overskriftene: Skriv: **f energisektorene i** kommandolinja, og trykk derettet F5 for å komme til hver linje hvor overskrift skal rettes. Overskriften må rettes opp 4 steder.

> • Dette blir fire forskjellige tabeller som legges ut på tabellfilene nevnt over. Kjør også programmet PROD. Produksjon av energivarer legges ut på de samme tabellfilene.(TAB1-TAB4) Kjør også programmet MDEST. MDEST har en annen outpufil; **PP233.s2311.AHU.TAB5.** Forbruket av mellomdestillater fordelt på de enkelte produkter legges ut på denne tabellfilen. TABS filen må tømmes for gammelt datamateriale før MDEST kjøres.

7) Kjør ut tabellene/outpffilene: tabl-tab5, under 3.6. Husk å skrive apostrofer rundt filnavnet og å bare forandre det siste tallet i filnavnet ...tabl-5 mellom hver gang du trykker enter. Eks: **TP233.s2311.AHU.TAB1'-enter.** Trykk F3 når alle tabellene TAB1-5 er kjørt. Kjør ut på RMT 10, som er i 2.etg.

## **Foreløpig energivarebalanse**

I mars hvert år presenteres det en foreløpig energivarebalanse i Ukens statistikk. Balansen bygger på måned- og kvartalsdata når det gjelder produksjon, import, eksport og forbruk av energivarer. Bl.a. benyttes kvartalsvis statistikk over elektrisitetsforbruk i treforedling. Noen av datakildene er salg av petroleumsprodukter, utenrikshandel, månedlig oppgave fra raffineriene og månedlig produksjonsindeks (bl.a. prod. av pyrolyseolje på Raffles) og Oljedirektoratet (råolje, naturgass og NGL). I presentasjonen av balansen tas med informasjon om prisutvikling, magasin-innhold, spotprisutvikling, forbruk av spotkraft kontra forbruk av elektrisitet i treforedling, energiforbruk i forhold til produksjonsutvikling i industrien mv. Balansen for 1994 ligger på regneark. Fil: D:\regneark\kvartal\94ny.xls (excel-regneark). Balansen for 1995 ligger på D:\regneark\aar\bal95. Denne er til dels selvforklarende, dvs. at det står hvor dataene hentes fra. Når balansen for neste år skal lages lagres derme fila med et nytt navn. De to første arkene i regnearket, **Ebalfys** og **Ebaltab** er selve balansen. Ebalfys er en relativt detaljert tabell, mens tabellene i ebaltab er litt enklere og danner grunnlaget for tabellene som skal trykkes Ukens statistikk. I Ebaltab er det to tabeller: Energivarebalansen og energibalansen. De er oppgitt i hhv fysiske enheter; (tonn og GWh) og i PJ. Begge disse skal inn i US, i litt redigert form. I de andre regnearkene er det «inputdata», som er grunnlag for balansen, legges inn. Balansen fremkommer automatisk etter at «inputdata er lagt inn. I regnearket for energibalansen har «input»-arkene følgende betydning:

**Raff:** Raffineriene i Norge : Esso, Statoil og Shell **OD:** Oljedirektoratet SP: Salg av petroleumsprodukter **Ull:** Utenrikshandel **Lager:** Lagerstatistikk **ESEK:** Statistikk over forbruk av petroleumsprodukter som råstoff og innen energisektor. **Spill:** Spillolje **Eie:** Elektrisitet **Kull:** Forbruk av kull og koks i Norge **Rafnes:** Opplysninger fra Rafnes om bl.a. brermgassforbruk. **Faktorer:** Brennverdier for de ulike energikildene. Disse brukes som omregningsfaktorer når tallene for energi skal regnes om fra fysiske enheter til Petajoule.

#### **Metode for å fylle ut tallene:**

**Raff:** Lages på bakgrunn av månedlig raffineristatistikk, etter at statistikken for hele året er ferdig. Christine Jones gjør spesialkjøringer i stormaskin som gir tall for bl.a. produksjonen av ulike oljeprodukter for hele året i de enkelte raffineriene. Tallene for de enkelte raffinereiene legges først inn i D:\regneark\is\raff95. I arkene er **Feed** og **blend** spesifisert for seg. Disse tallene skal summeres og legges inn i regnearket som **råstoff.** Det skal ikke føres opp noe tall for autodiesel. Verditall skal ikke være med i forløpig emenergibalanes. Dette kan evt. hentes fra industristatistikken når den er ferdig. Arket som viser totaltallene kopieres inn i balansen. Elektrisitetsforbruk i raffineriene hentes fra den kvartalsvis elektrisitetsstatsitikken som viser tall for hele året.

**OD:** Bruk tall fra en liste fra oljedirektoratet. Denne lista har Christine Jones. Legg inn tall for samlet nettoproduksjon av norsk andel (dvs den delen av feltet som er på norsk del av sokkelen. Forbruk av naturgass hentes fra regnearket som viser kull og koks forbruk i Norge. Tall som ikke finne på lista fra oljedirektoratet, (forbruk naturgass på Kårstø/andre gasser/bransel gass), fås fra Lisbeth Høgseth eller Kristin Rypdal fra seksjon for miljostatsitikk.

**SP:** Bruk liste som en far ved kjøringen av programmet som omregner salg av petroleumsprodukter fra liter til tonn. Kjøringen heter følgende: **o233otd/tso/jcl/s2492.** Dette programmet kjøres rett etter at tall for salg av petroleumsprodukter er ferdig for hele året Inputfila skal være den mest oppdaterte fila for fjoråret. Navnet på inputfila fås av Christine Jones. Bruk totaltallene i slutten av lista.

I SP skal også tall for import av bensin i firmaet **Du Pont Jet** føres opp. Dette tallet fas fra Lena Melhus ved utenrikshandel. Hun trenger moms-nummeret til bedriften, og det er **09296115.**

Forbruk av LPG i husholdninger skal også føres opp. Dette tallet, som hentes fra EDAT, er tilnærmet uendret fra år til år.

Totalt forbruk av tungoljeforbruk i treforedling for året skal legges inn. Dette tallet hentes fra statistikken over olje- og elektrisitetsforbruk i treforedling. Se regnearket **D:\regneark\kven\tre95.**

**UH:** Bruk lista som viser forlopige tall fra utenrikshandelen over import og eksport av energivarer. denne lista fås ved å kjøre følgende program: **o233AHU**\test\s1211\AAR\UTH2. Spør Christine Jones om hun kan foreta denne kjøringa. Eksport-tallene på lista som inkludererer Kårstrø skal brukes i balansen. Legg inn summetallene nederst i lista. NB. Enkelte av summetallene kan være sum av andre kolonner. Sjekk dette, og unngå å bruke disse tallene. Når det gjelder eksporttall for råolje og naturgass så kontakt Lars Lunde på utenrikshandel, og hør om han har de endelige tallene. Bruk ellers foreløpige tall. Spør evt når de endelige tallene foreligger, for å se om de rekker å være med i balansen. Tall for import av råolje skal fas fra Christine Jones og ikke fra utenrikshandelen.

**Lager:** Her skal lager av råolje og petroleumsprodukter pr. 31.12 legges inn. Bruk liste som viser råolje og NGL på lager utenom raffineriene pr. 31/12 og liste som heter «lager av råolje og petroleumsproduk**ter pr. 30/12». Christine Jones har disse listene. Lagertallene for de to siste årene skal legges inn i lista.** Kopier og lim i regnearket inn slik at lagertallene for de to siste årene står oppført. Foran i balansen be**regnes da endring i lagerbeholdning fra det ene året til det andre.**

**ESEK: Omvandlig, forbruk i energisektor og råstoff-forbruk av enkelte petroleumsprodukter. Disse tallene hentes fra EDAT. Tallen for fjoråret blir ikke ferdig før til hosten, så tallene fra året før må brukes.**

**SPILL: Her skal forbruk av spesialavfall i industrien, brensel legges inn. Kilden til disse tallene er NORSAS rapport: Behandlede og importerte/eksporterte mengder spesialavfall. Disse tallene er som** regel ikke klare før i april, så derfor må tallene for året før brukes. Ring til NORSAS i april for å få til**sendt denne rapporten. Kontaktperson : Stein Sæverås: Tlf: 22 73 08 40.**

**ELE: Her skal tall for produksjon og forbruk av elektrisistet legges inn. Bruk lista med kvartalsvis elektrisitetsbalanse, med tallene for hele året. Det må også legges inn noen tall fra den nyeste fjemvarmestatistikken. I regnearket står det hvilke tall fra fjemvarmetstatistikken som skal brukes. Tall for kraftvarmeverk skal legges inn separat, bl.a. fra EDAT. For å finne elektrisitetsforbruk i olje og gassutvinning** må det ringes til tre olje- og gassterminaler. Se fila D:\regneark\IS\elsn22. Her står kontaktpersoner i de **enkelte terminalene. Spor etter ei.forbruk i terminalen. Spør om el.forbruk i M\Vh eller spør om verdien og beregn mengden ut fra gjennomsnittlig spotpris for året. I Mongstad: spør om el.forbruk både i raffineri og terminal og sammenlign tallet med elforbruket i raffineriet som står oppført i lista fra Christine Jones. Hvis det viser seg at lista fra Christine inneholder elforbruk både i terminal og raffineri, så må el.forbruket i terminalen trekkes ut fra tallet i arket RAFF, da kun el.forbruk i raffineriene skal være med i «RAFF».**

**KULL: Legg inn tall for forbruk og lager av kull, koks og petrolkoks i Norge fra fila DAregneark\kven\kven. I arket «kull» står det hvilke forbrukstall fra «kven» som skal brukes. Forbruk av kull til omvandlig er kullforbruk på Svalbard. Produksjon av kull skal også legges inn. Dette tallet fås fra Reidun Thorstensen ved Seksjon for økonomiske indikatorer. Det publiseres også i Statistisk månedshefte; se tabell 30 totaltall for året. Mengde renset kull beregnes automatisk i regnearket etter at produksjonen av kull er lagt inn. Enkelte tall skal hentes fra EDAT, bl.a. deponigass. Det skal også sendes et spesialskjema til Mo industripark via Bjørn Engebretsen, der det spørres etter tall for jernverksgass. Ring til Bjørn Engebretsen og spør om han kan fylle ut skjemaet. Send deretter skjemaet som ligger på fila D:\skriv\kven\CO2-brev. Se forøvrig skjema i den røde permen «Energibalanse 1995f-1994e»**

RAFNES : Rafnes produserer et biprodukt, brenngass og dette skal være med i balansen. Send et spesi**alskjema til bedriften Rafnes. Skjemaet ligger på d:\skriv\kven\rafnes.doc. Tallene legges inn i d:\regneark\kven\brgass.xls før de legges inn i balansen. LPG-forbruk i RAFNES og Hydro Porsgrunn** (se d:\regneark\kven\kven) skal også inn i dette arket. LPG-forbruket i Rafnes i KVEN-regnearket og **skjemaet fra Rafles skal være det samme.**

**Faktorer: Brennverdiene for de ulike energikildene endres ikke så mye fra år til år. Det eneste tallet som må oppdateres er brennverdien for naturgass. Ring kontaktpersonene som er oppgitt i arket i linje 16. Ved å trykke F9 vil evt tabell og formler oppdateres i regnearket.**

**Modul: Dette arket har kun med skravering av felt å gjøre.**

#### **Publisering av balansen i Ukens statistikk**

**Balansen publiseres omkring slutten av mars. Energibalansen og energivarebalansen for de to siste årene i hhv. petajoule og fysiske enheter, tonn osv. skal være med som vedleggstabeller. Ta utgangspunkt i**

tabellen i arket ebal tab når vedleggstabellene lages. Tidligere oppsett av de publiserte tabellene ligger på filene d:\regneark\aar\usbal95 og d:\regneark\aar\pjbal95. Energibalansen for de to siste årene skal publiseres for å ha et sammenlignings-grunnlag. Energitall for året før hentes fra EDAT, da de mest oppdaterte tallene ligger her. (EDAT oppdateres jevnlig)

I EDAT er det en ganske detaljert oppstilling, så noen sektorer må slås sammen for de legges inn i balansen. Bl.a. gjelder det for de sektorene som går inn under kraftintensiv industri. Tall for fjoråret kopieres fra regnearket hvor den foreløpig balansen er laget og inn i tabelloppsettet som skal til US. (Bruk *kopier* og *lim inn utvalg-verdier).* I energibalansen skal også tall for primær produksjon av vannkraft legges inn. Dette tallet beregnes ved å omregne total elektrisitetsproduksjon til PJ (gang med 3,6) og deretter gange tallet med 100/85 fordi det antas at 15 prosent av den produserte energien går tapt.

## **Kvartalsvis og årlig datainnhenting**

Hver kvartal innhentes forbruk av elektrisk kraft mv. fra treforedlingssektoren. Forbruk av elektrisk kraft i treforedling, fordelt på fastkraft og kraft til elektrokjeler, brukes i kvartalsvis elbalanse. Denne etterspør nasjonalregnskapet hvert kvartal, i tillegg til at dataene går som input i foreløpig energivarebalanse. Skjemaene går til ca. 30 bedrifter. Skjemaene ligger på fil: d:\skriv\kven\skjema34.doc. Adressene ligger på fil d:\skriv\kven\34\_add.doc. Prosedyre: Gå inn i d:\skriv\kven\skjema34.doc, endre nummeret på kvartalet i overskriften, velg Flett Utskrift fra Verktøy-menyen, trykk på flett under pkt. 3, trykk flett igjen og alle skjemaene blir laget med adresser. Print ut og legg j A5 vinduskonvolutter (A-post). Dette gjøres ved utgangen av hver kvartal. Ved endringer i adresser, rett d:\skriv\kven\34\_add.doc. Innkomne data legges inn i d:\regneark\kven\tre95.xls. Send også skjema til Oslo sporveier hvert kvartal, fil: d:\skriv\kven\transprt.doc og innhent data fra Bergen Lysverker (Fløybanen mv.) og NSB. De to sistnevnte sender vanligvis tall uten at vi trenger å foreta oss noe. Hvis dette ikke skjer, se i D:\regneark\kven\trans95.xls for hvem du skal kontakte. Data for el til transport går også inn i kvartalsvis elbalanse.

Ved utgangen av hvert år gjøres samme prosedyre for ca. 40 bedrifter som er storforbrukere av kull og koks. Tallene trenger vi til foreløpig energiverbalanse/ ustlippsregnskap. Disse dataene ble tidligere innhentet kvartalsvis, men innhentes nå kun ved slutten av året. Prosedyre: Gå inn d:\skriv\kven\skjema37.doc, endre eventuelt årstall i overskriften, velg Flett Utskrift fra Verktøymenyen, trykk på flett under pkt. 3, trykk flett igjen og alle skjemaene blir laget med adresser. Print ut og legg i A5-vinduskonvolutter (A-post). Adressene til disse bedriftene ligger i fila d:\skriv\kven\37\_add.doc. Her kan man evt. rette opp, eller legge til adresser til nye bedrifter. Innkomne data legges inn i d:\regneark\kven\kven95.xls. Send også skjema til Hydro Rafnes, fil: d:\skriv\kven\Rafnes.doc. Her skal vi ha råstofforbuk av LPG (propan, butan og etan) og produksjon og leveranser av brenngass fordelt på bedrifter (fås på eget ark). Sistnevnte data legges inn i regneark: d:\regneark\kven\brgass.xls. (Tidligere innhenting av brenngass har skjedd kvartalsvis.)

## **Kvartalsvis elbalanse (nasjonalregnskapet)**

Kvartalsvis elektrisitetsbalanse lages med utgangspunkt i den månedlige el. statistikken, og benyttes bl.a. i Seksjon for nasjonalregnskap. Pia Tønjum, som jobber i denne seksjonen, skal ha et eksemplar. Kvartalsvis elbalanse lages etter at kvartalsvis statistikk for treforedlingsindustrien og transportsektoren er ferdig, da denne statistikken benyttes. Dvs elbalansen lages i begynnelsen av mai, august, november og februar. Tall skal legges inn på folgende fil i comparex:

**P6233.S2323.A255A1A1.G9195.V00.** Dette er en oppsummeringsfil som inneholder tall for årene 1991-1995, og som det editeres på i månedlig elektrisitets-statistikk. Det er 5 tall som skal legges inn denne fila. To tall hentes fra skjema for treforedlingsindustrien for siste kvartal, se fila d:\regneark\kven\tre95.xls. Tallene som skal hentes herfra er *totalt forbruk av kontraktskraft* (fast

**kraft) og** *totalt forbruk til elektrokjeler.* **Fra kvartalsvis skjema over elektrisitetsforbruk i transport,** d:\regneark\kven\trans95.xls brukes tallet for *sum transport* siste kvartal. Det skal også legges inn **to tall fra lista «samkjøringen», som man får når programmet samkjtab blir kjørt under månedlig el.statistikk. Fra «samkjorings»-lista innhentes det totaltall for forbruk av tilfeldig kraft de to, evt tre siste månedene. Tilfeldig kraft har forkode 6 i denne lista.**

**• Åpne oppsummeringsfila i comparex på 3.4, og bla fram til slutten av fila ved å trykke mF8, da tallene skal legges inn nederst i fila. For å finne ut hvor tallene skal legges inn, se på dato i den midterste kolonnen. Tallet 230 står ved siden av datoen og er en kode for forbruk. Tall som gjelder samme vare, men for ulike måneder står samlet etter hverandre. Der kvartalsvise tall skal føres opp står det f. eks 9503, 9506, 9509 osv. For å være sikker på at en legger inn tall på riktig sted, er det lurt finne fram tallene som ble lagt inn forrige måned/kvartal, og forsøke å finne dem igjen i fila. Man kan også se på koden først i recorden. Koden 111220000999 står for tilfeldig kraft. Hvis de** *tre* **siste talle**ne ikke er lagt inn for tilfeldig kraft, så legg inn alle disse. Må da også se på samkjørings-lista for **den forrige el.statistikken. Kontraktkraft har koden 211210034110, transport-tall har koden 211210071100 og elektrokjeler har koden 211220034110**

**• Undersøk om det er endringer i tallene fra forrige kvartal. Rett i tilfelle opp disse tallene.**

**• Etter at tallene er lagt inn og lagret, skal folgende program kjøres fra punkt 2 i menyen; o233AHU, TEST, S2322, ELBALNY. Åpne programmet ved å skrive s foran ELBALNY. Husk å skrive egne initialer i linje 1 og 2, for å kunne kjøre programmet. Sjekk at programmet skriver ut på RMT12 og ikke RMT21. (linje 16). I linje 26 må datoen endres til forrige måned. Kontroller at det i linje 23 stir input etter de to strekene //, dvs det skal stå //input. Inputfila er oppsummeringsfila som det ble redigert på. Linje 22 er ugyldig, så det skal stå en stjerne foran i linjen. Kjør programmet ved å skrive sub kommandolinja. Bruk kommandoen = 8, h og skriv s foran den nederste linjen for å sjekke om kjoringa har gått greit. Bruk kommandoen o for** *å* **sjekke om utskriften er klar.**

## **Nordisk statistisk årbok**

**Et årlig skjema som kommer i slutten av september hvert år. Energivarebalansen (fysiske enheter) og energibalansen (joule) i skjemaet genereres ut fra edat-regnearket.**

**Fil for 1994: X:\220\energi\felles\edat94f.xls (excel-regneark)**

**Ark i dette regnearket: NSA (siste ark)**

**Her må det legges inn tall for import og eksport av ekstraksjonsbensin, vegolje/smøreolje, asfalt mv. Kilde: Utenrikshandelstatistikk og statistikk over salg av petroleumsprodukter Dokumentasjon forøvrig: Perm i hylla merket NSA, se bakerst i denne.**

## **Fjernvarme**

**Fjernvarmestatistikken bygger på data fra to kilder. Energiverk med fjernvarmeavdeling rapporterer gjennom elstatistikken, mens de andre (avfalisforbrenningsanlegg mv.) rapporterer på eget skjema. Skjema til de som ikke er med i elstatistikken, må sendes ut i begynnelsen av året, i midten av året. Dato og innleveringsfrist endres hvert år. Spør Esther Larsen om hun kan ta seg av korrigeringene skjemaet, samt sorge for at skjemaet blir i riktig forrnat.(A3-format). Send et eksemplar av skjemaet til Mats Rosenberg i EnFo og hør om han synes det ser greit ut. Han har en oversikt over hvilke bedrifter som er med i el.statistikken, og hvilke bedrifter det må sendes ut annet skjema til. Samkjør utsendelser av skjema, og eventuelle korrigeringer i skjema, bl.a. innleveringsfristen med han. Det skal sendes veiledning med skjema. Kopier opp dette skjemaet. En nynorsk versjon av skjemaet** er lagret på fil: **d**:\skriv\fjernv\rettl. Ellers er dette skjemaet lagret på en Macentosh-maskin i 2.etg. **ved side av kundestøtte, under følgende ikoner: Brukere, Ole Tom, tekst, rettlednifjernvarme. Ikonene åpnes ved h dobbelklikke på dem. Dette skjemaet bar overføres til egen PC.**

• Inkomne data legges i Excel i fila d:\regneark\fjernv\fjernv93.xls. I denne fila er det i kolonne A angitt hvilke verk som er med i elstatistikken. De andre rapporterer på eget skjema. For verkene som er med i elstatistikken kopieres følgende fra hvert skjema (spør Randi eller Christine om å få låne skjema):

#### **-Note 3 Post 315 Fjernvarme**

**-Vedlegg A**

**-Vedlegg C**

**-Vedlegg G**

**-Vedlegg H**

Veiledning (til eget bruk) til disse vedleggene ligger på fil d:\skriv\fjernv\rettled på filtype «alle filer»

• Når det gjelder kostnader (note 3 Post 315 Fjernvarme) så skal avskrivninger ikke tas med i fjernvarmestatistikken, da det er mest i overensstemmelse med nasjonalregnskapets metoder. Spor Ellen Skånsar ved Seksjon for nasjonalregnskap ved eventuelle endringer.

Fra linje 35 i skjemaet og nedover er det krysskontroller i regnearket. Formålet med dette er å sjekke at poster i skjemaet som skal være like, faktisk er like. Uoverenstemmelser mellom poster må sjekkes. Etter at arket som heter «fjemv94» er ferdig, oppdateres tabellene på arket som heter «tab». Dette er tidsserietabeller med hovedtall fra fjemvarmestatistikken.

Etter at fjernvarmestatistikken er ferdig beregnet skal det skrives en artikkel til Ukens statistikk, hvor de viktigste resultatene fra statistikken omtales. Se tidligere artikkel **d:**\skriv\acb\avfal2.doc. Se også under «alle filer» **d:\skriv\fjernv\SU93** og **fjernv\avfall**. I artikkelen d:\skriv\acb\avfal2 er det en boks med prinsipper og definisjoner som bør være med i teksten. Det skai i tillegg til artikkelen trykkes en vedleggstabell, med tidsserietall. Denne lages ut fra arket tab i fjernvarme-regnearket. Tidligere vedleggstabell ligger på d:\skriv\acb\tab94.doc. Tabellen lagres med nytt navn, f.eks. tab95.doc, og redigeres deretter, slik at tallene for det siste året blir med. Fjern tallene i tabellen for det første året, så det blir plass til de nye tallene.

Se forøvrig fila **d:\skriv\fjernv\fjernv.doc** for mer detaljerte opplysninger om utarbeidingen av statistikken.

## Halvårlig prisstatistikk på elektrisitet (EØS-direktiv 90/377)

### **Bakgrunn**

EØS-avtalen forplikter Norge til å delta i arbeidet med et europeisk statistikksystem som kan gi sammenliknbar beskrivelse av utviklingen på alle områder som er integrert i EØS-avtalen. Dette statistikksamarbeidet er regulert i en rekke bestemmelser/rettsakter. En slik rettsakt er "rådsdirektiv av 29. juni 1990 om innføring av en fremgangsmåte i Fellesskapet som sikrer åpenhet om prisene på gass og elektrisk kraft til sluttbrukere i industrien (90/377/E0F)". Formålet med direktivet er å kartlegge prisvariasjoner for sluttbrukere i industrien for å motvirke forskjellsbehandling av forbrukere og gi grunnlag for valg mellom ulike energiformer.

Direktivet krever at det fra og med 1. januar 1995 gis opplysninger pr. 1. januar og pr. 1. juli om blant annet priser på elektrisk kraft til sluttbrukere i industrien etter spesifiserte inndelinger m.h.t. årsforbruk, maksimal effekt og brukstid. Grupperingen av industriforbrukere er delt i to; forbrukere med maksimal etterspørsel på inntil 10 MW og forbrukere med maksimal etterspørsel på over 10 MW.

## **Forbrukere med maksimalt 10 MW effektbehov:**

### **Typiske referanseforbrukere**

**Norge har valgt å oppgi priser for hele landet. Av EU-landene er det kun Danmark, Belgia og Luxembourg som rapporterer priser for hele landet. De andre EU-landene samler inn priser for et gitt antall regioner/byer, varierende i antall fra 1 til 8.**

**Prisene skal gjelde for ni grupper av typiske referanseforbrukere i industrien. Karakteristikker ved disse ni gruppene er presentert nedenfor. (Årsforbruk = Effekt \* Brukstid).**

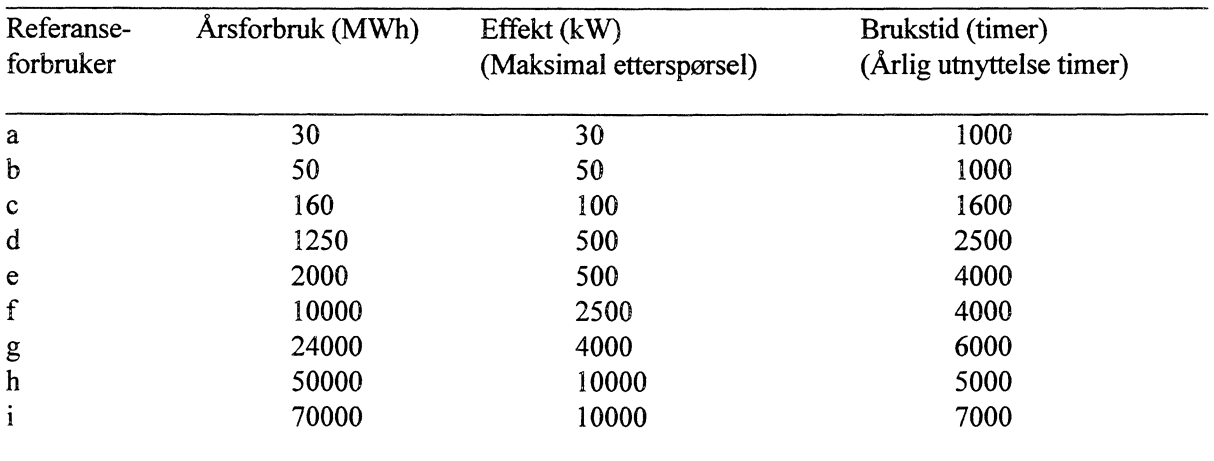

**Prisene skal representere industribedrifter med et forbruk og en effektprofil som er i overenstemmelse med de ni referanseforbrukerne i tabellen.**

**Det er den mest representative pris og det mest representative spenningsnivå for den gitte forbrukergruppen som skal velges i tilfeller hvor det er varierende priser og spenningsnivåer. I tilfeller hvor det er flere ulike tariffer er det den mest fordelaktige for kunden som skal rapporteres.**

**Effekt er definert i direktivet som maksimal belastning i 15 minutter i løpet av et år. I direktivet er det nevnt omregningsmetoder for å komme fram til sammenlignbare priser hvis effektbehovet beregnes hyppigere enn en gang i året. I Norge er det mer vanlig med timesmålinger av effekt.**

**Det står også i direktivet omtalt metoder for å komme fram til priser hvis man betaler mindre for lavlastperioder, dvs. perioder på døgn/ukebasis med lavere forbruk.**

**Prisene, oppgitt i øre/kWh, skal beregnes slik at de omfatter kraftpris og overforingspris (inneholdende fastledd, effektledd og energiledd).**

Prisene skal oppgis *i* øre/kWh med **-alle avgifter ekskludert -alle avgifter inkludert, bortsett fra mva. -alle avgifter inkludert**

**Avgiftene skal også rapporteres. Industri er fritatt for el.avgifter slik at priser oppgitt med alle avgifter ekskludert og priser oppgitt med alle avgifter inkludert bortsett fra mva, blir like. Oppgi allikevel priser spesifisert for alle tre priskategorier. MVA er 23 prosent av kraftprisen.**

**Det skal i tillegg gis en beskrivelse av prissystemet, med vekt på endringer siden siste undersøkelse.**

#### *Metode*

**Det blir samlet inn kraft- og overføringspriser fra de 22 største distributørene av elektrisk kraft til industrien. Utvalget er trukket på bakgrunn av Elektrisitetsstatistikken 1992 der elverkene med størst salg av elektrisitet til «annen industri» benyttes. Utvalget bor endres/oppdateres når nyere tall fra elektrisi**tets-statistikken er klart. Et skjema blir sendt ut hvert halvår, hvor kraftverkene blir bedt om å oppgi **priser for hver av de ni typiske referansebrukerne. Se skjema i blå perm «direktiv 90/377 EØF». Esther Larsen korrigerer dato, og eventuelle andre ting i skjemaet. Veileding til skjemaet ligger på fila dAskriv\eu\viedrefr.doc. Veiledning og brev sendes sammen med et brev som ligger på d:\skriv\eu\brev1\_96.doc. Kraftverkene bes i brevet om å sende med tariffhefte. Overføringspris bereg**nes med utgangspunkt i publiserte tariffer. Inkomne data legges i d:\regneark\eu\stdr96\_1.doc. Ved **hver halvårlige undersøkelse brukes samme regneark etter at det er lagret med nytt filnavn.**

#### **Kraftpris**

**Kraftprisen er referert sentralnettet. Prisen er i øre/kWh og varierer på bakgrunn av forbrukerens brukstid, forbruk, profil på forbruk i forhold til sommer/vinter, dag/natt mv. Hvis skjemaer blir mangelfullt utfylt, kan følgende gjøres: For referanseforbruker a, b og c kan publiserte tariffer (T3-tariffer) benyttes, da man antar at disse forbrukerne i liten grad har spesialkontrakter med energiverket. For de andre 6** referanseforbrukerne; Ta kontakt med energiverkenes markedssjef/-konsulent og spør om hvilken pris **en typisk industribedrift, med de kjennetegnene som er angitt for hver av referanseforbrukerne d - i, må** betale for en ettårskontrakt, avtalt pr. 1. januar eller 1. juli.

**Kraftpris referert sentralnettet består av folgende:**

**- Prisen fra energiverket. Denne er konkurranseutsatt. Man kan skifte strømleverandør ved å betale en engangskostnad. Denne kostnaden var i 1996 på 246 kroner.**

**- Produksjonsavgift (1,55 ore/kWh i 1996)**

**- Inn- og utmating til sentralnettet (var i 1995 på ca 1,9 øre/kWh)**

**Dette skal være inkludert i den kraftprisen energiverkene bes om å oppgi.**

**I tillegg kommer overføringsprisen, som består av fastledd, energiledd og effektledd**

**Husholdninger betaler også el.avgift. I 1996 er den på 5,3 øre/kWh**

**Industri er fritatt for elavgift. Det er også husholdninger i Finnmark og Nord- Troms**

**Det er også merverdiavgift, som er på 23 % av prisen inklusive elavgift.**

**Husholdninger i Nord- Norge er fritatt for moms**

**Overføringsprisen er det monopol på. Forbrukerene må bruke den distributøren som bedriften/ husholdningne rent fysisk er knyttet til.**

**Ved besvarelsen av de utsendte skjemaene kan det forekomme noen kryptiske faguttrykk. Noen av de vanligste er**

*Prisen er referert kraftstasjonsvegg:* **Her er prisen på inn og utmating ikke inkludert i kraftprisen. Det må derfor legges til (ca 1,9 øre/kWh)**

*UK:* **Dette er det samme som spotpris**

*Prioritert overforing:* **Kontralctskraft**

*Uprioritert overforing:* **Spotkraft som energiverket kjøper fra Statnett marked og selger videre. Denne** kraften er som regel billigere enn kontraktskraft.

#### **Overforingspris**

**Energiverkenes nettselskaper utarbeider hvert år overføringstariffer for ulike nettnivåer (nivå 1-5). Nettnivåene sier noe om spenningsnivå, hvor i nettet elektrisiteten tas ut, og indikerer indirekte størrelsen på forbruket. Selv om to bedrifter med likt forbruk godt kan ta ut kraften på ulikt nettnivå, er det**

**mulig, uten å gjøre for store feil, å plassere referanseforbrukerne i et av nettnivåene. Inndelingen er gjort i samarbeid med Arne Venjum, NVE.**

**Nettnivå 5: Lavspent fordelingsnett (spenningsnivå < 1 kV)** Nettnivå 4: Nettstasjon (nedtransformering til < 1 kV) Nettnivå 3: Lokalt høyspentnett (spenningsnivå 1 - 22 kV) **Nettnivå 2: Hovedtrafoer (nedtransformering til 1 - 22 kV) Nettnivå 1: Regionalnettets linjer (spenningsnivå > 22 k) Nettnivå 0: Sentralnettet og innføringsstasjoner**

**Referanseforbruker a-c Referanseforbruker d-e Referanseforbruker f Referanseforbruker g Referanseforbruker h-i**

**Etter konsultering med energiverk, ble i noen tilfeller klassifiseringen av referanseforbrukere i forhold til nettnivå avveket.**

**Energiverkenes publiserte oversikter over overføringspriser ble innhentet. Overføringsprisen består av et fastledd (kr/kunde pr. år), et effektledd (kr/kW pr. år) og et energiledd (ore/kWh). Det er vanlig at nivå 4 og 5 slås sammen. Et eksempel på overføringspris for nivå 4 og 5 er:**

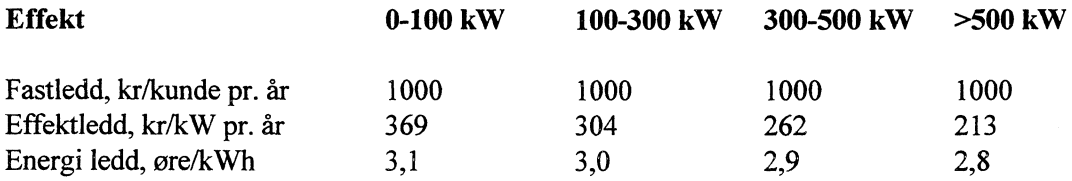

**For en forbruker med et maksimalt effektbehov på 500 kW, vil det gjennomsnittlige effektleddet kunne regnes ut slik:**

**Effektledd = (100 kW\*369 kr/kW pr. år + 200 kW\*304 kr/kW pr. år + 200 kW\*262 kr/kW pr. år)/500 kW = 300,2 kr/kW pr. år**

**Energileddet kan regnes ut på samme måte.**

**Overføringsprisen for referanseforbruker b regnes ut på følgende måte for et tilfeldig everk:**

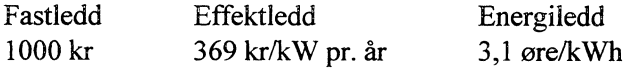

**Overføringspris ---- 1000 kr\*100/50000 kWh + 369 kr/kW pr. år\*100\*50 kW/50000 kWh + 3,1 ore/kWh = 42 ore/kWh**

**Totalprisen inneholder både kraft- og overføringspris. Med kraftpris på 18 ore/kWh blir samlet pris 60 ore/kWh.**

**Det beregnes veide priser for de ni referanseforbrukerene med utgangspunkt j prisene som de 22 elverkene oppgir for hver referanseforbruker. Betydningen av det enkelte elverks pris avhenger av, og veies med elverkets leveranse til annen industri. Se metode j clAregneark\eu\stdr96\_1.xls. Leveranse til annen industri i GWh er hentet fra Elektrisitetsstatistikken 1992. Spor Randi Gjersvoll eller Frank Foyn om det finnes nyere tall på leveranse til annen industri. Oppdater da vektene som brukes i regnearket.**

### **Forbrukere med mer enn 10 MW effektbehov:**

### **Marker prices**

Industriforbrukerne deles i tre grupper:

-25 **MW,** forbrukere med maksimalt effektuttak på mellom **17,5 og 37,5 MW -50 MW,** forbrukere med maksimalt effektuttak på mellom **37,5 og 62,5 MW**

-75 **MW,** forbrukere med maksimalt effektuttak på mellom **62,5 og** 75 **MW**

Referanseprisen for en bestemt MW-gruppe (f.eks. 25 MW) er den gjennomsnittspris per kWh som betales av forbrukere i industrien med et normalt effektuttak på rundt 25 MW (mellom 17,5 MW og 37,5 MW) for eventuelle fradrag for særlige forhold. Både langsiktige industrikontrakter som energiverket er pålagt å oppfylle og markedsbestemte kontrakter er med. Prisene er inklusive overforingspris.

I tillegg til priser skal det gis opplysninger om størrelsen på avgifter, salgsvilkår og prissystemer, f.eks. avbruddsklausuler, rabattordninger og andre spesielle faktorer med innvirkning på prisfastsetteisen.

Sluttforbrukere i industrien er definert som bedrifter/foretak i næringene 15-37 i Standard for næringsgruppering (SN 1994). Dette omfatter industri, bergverksdrift og bygg- og anleggsvirskomhet. Leveranser til andre sluttforbrukere, tjenesteyting mv., er ikke omfattet av denne statistikken.

#### *Metode*

Et skjema blir hvert halvår sendt til 12 energiverk som forsyner norsk tungindustri og treforedling. Dette skal omfattte alle de energiverkene som forsyner kraftintensiv industri. For å finne ut av om det er endringer i denne typen energiverk, så se i regnskapsrapportering, vedlegg 2 D. Der skal det stå noe om hvilke elverk som forsyner kraftkrevende industri. Kontakt Randi Gjersvoll for å få se disse vedleggene. Energiverkene blir i skjemaet bedt om å oppgi pris på fastkraft (inkl. overforing), pris på spotkraft (inkl. overforing), andel spotkraft og antall kunder i hver av de tre gruppene.

Priser blir kun sendt til Eurostat dersom det er minst tre forbrukere i den aktuelle forbrukergruppen. SSB leverer den høyeste og den laveste prisen i hver av forbrukergruppene videre til Eurostat.

Dokumentasjon av innsamling for 1. januar og 1. juli 1995 ligger i blå perm merket «direktiv 90/377/E0F» og på fil d:skriv\eu\raadutvb.doc og d:\skriv\eu\metode.doc. Beregninger og tabeller for forbrukere med mer enn 10 MW effektbehov ligger på folgende regneark-fil (for 1.januar 96) **d:\regneark\eu\mark96\_1.xls.** Her skal inkomne data legges inn.(Fila lagres på ny med nytt navn for hver undersøkelse) Kraftprisene som sendes til Eurostat skal oppgis i øre/kWh og spesifiseres i folgende kategorier:

**-alle avgifter ekskludert -alle avgifter inkludert, bortsett fra mva. -alle avgifter inkludert**

Skjemautsending for forbrukere med større enn 10 MW effektbehov: Skjemaene lages av Esther Larsen. Be henne rette dato mv. og kopier opp disse. Se skjema i blå perm. Brev til verkene ligger på fil: d:\skriv\eu\brev1\_96.doc. Adressene ligger på fil d:\skriv\eu\mark\_add.doc. Dette er adressene til alle eiverkene, både de som leverer til forbrukere med mer, og med mindre enn 10 MW effektbehov. Disse bedriftene skal ha samme brev. Ved endringer i adresser, rett i d:\skriv\eu\mark add.doc. Pro**sedyre: Gå inn i d:\skriv\eu\brev6\_95.doc, velg Flett Utskrift fra Verktøy-menyen, trykk på flett under pkt. 3, trykk flett igjen og alle skjemaene blir laget med adresser. Print ut og legg i A5 vinduskonvolutter (A-post) sammen med skjema og veiledning (Veiledning ligger på** d:\skriv\eu\vleddmark.doc / vledrefr.doc). Det er noen bedrifter som leverer til forbrukere med **både mer, og med mindre enn 10 MW effektbehov. De skal ha begge skjemaer og veiledninger. Se etter i regnearkene hvor innkomne data skal legges inn, hvilke bedrifter som skal ha begge skjemaer. Skjemaer sendes ut to ganger i året, ca 15 desember og 15. juni. Send gjerne et særtrykk fra siste publisering i US av «Priser på elektrisk kraft til industrien» sammen med skjemaer. Resultatet av undersøkelsen skal, utenom å sendes til Eurostat publiseres i Ukens statistikk og NOS**

#### **Energistatistikk**

**Oppsettet for tabeller som skal sendes til Eurostat er på følgende datafiler:**

D:\regneark\EU\MARK96\_XLS, på arket EØSTAB

D.\regneark\EU\STDR96\_XLS på arket EØSTAB

**Dette sendes sammen med et brev til Canegallo i Eurostat, se D:\skriv\EUNCANBREV** Se forøvrig permer med dokumentasjon

**Tabellene som skal til US ligger på**

D:\regneark\EU\STDR96\_XLS på arket USTAB, på D:\regneark\ EU\MARK96\_1.XLS. Disse prisene legges inn på en fil i Word; **D:\SKRIV\EU\USTAB96**. På denne katalogen ligger også tidligere **artikler osv.**

Figur til US ligger på D:\regneark\EU\US96\_1.XLS

Tabeller som skal inn i NOS ligger på D:\regneark\EU\STDR96\_1.XLS og MARK96\_1.XLS: **NOSTAB**

**Eurostat skal også ha priser på elektrisk kraft til husholdninger spesifisert på «standardconsumers». Dette er beregnet på en meget enkel måte, da dette er en frivillig undersøkelse og vi er ikke pålagt å utføre denne undersøkelsen i noe direktiv. Undersokelsens resultater gir allikevel et godt bilde av el.prisene til de enkelte konsumentene.**

Se D:\regneark\EU\HUSPRIS for metode. Her er også tabellene som sendes til Eurostat. Inputdata **som trengs til denne undersøkelsen er gjennomsnittlig kraftpris, fastledd og energiledd for husholdninger i Norge. (Veide priser) Undersøk også produksjonsavgift og elavgift for elektrisk kraft i Tollog avgiftsdirektoratet: tlf 22860300. Kraftpris, energiledd og effektledd er oppgitt i publikasjonen til NVE, «Statistikk over overføringstariffer i regional-og distribusjonsnett 1995». Ring Inger Sætrang NVE for å få tilsendt denne. Disse prisene gjelder alle energiverk i Norge, og gjelder for husholdninger med hovedsikring inntil 63 Ampere noe som er den vanligste sikringstypen for husholdninger Norge. Storhusholdninger kan ha en storre hovedsikring, men Eurostat skal ha priser til husholdninger med relativt lavt forbruk.**

**NVE gir ut denne publikasjonen en gang i året, og prisene gjelder for begynnelsen av året. For å beregne priser til husholdninger pr. 1. juli, benyttes prisindeksen for elektrisitet til husholdninger som oppgis i Ukens statistikk. Beregn den prosentvise endrigen i priser fra 1. januar til 1. juli, og beregn så priser pr. 1. juli med utgangspunkt i prisnivåene 1. januar og den prosentvise endringen fra prisindeksen. (se metode i Excel-regnearket EU\Hustab)**

## **Bearbeiding av energidata fra forbruksundersøkelsen mitilleggssporsmål**

**Publisert i rapport 95/10: Energibruk i husholdningene 1993. Prosjektet er også dokumentert i permen merket «energibruk i husholdninger». Undersøkelsen skal gjentas høsten 1995 og 1996 i en noe enklere form enn for 1993. Korrespondanse med Nærings- og energidept ligger i permen merket «journalførte brev, henvendelser mv.». Programmet sas på unix brukes til bearbeiding av data.**

**Jan Haslund (intervjukontoret) lager** *SAS-datasett* **av dataene fra forbruksundersøkelsen (bestillingsliste på D:\energi\hushold\fu\_best.doc levert til Mørk/Haslund) (permanent fil utdrag93.ssd01) og skattebåndet (permanent fil inntekt.ssd01). I 1994 blir dette en fil. Det ble understreket i bestillingen at alle husholdninger i bruttoutvalget skulle tas med, da dette var nødvendig ved kjøring av oppblåsningsprogram. Vi fikk overført disse to sas-datasetene over mail i PC-SAS format, dvs med extension SD2. Dette betydde at vi måtte overføre datasettene til UNIX, slik at de fikk** ssd01-format. Dette ble gjort ved å gå inn i PC-SAS (windows) og kjøre et program som heter uplo**ad.sas (se programmer nedenfor).**

**Tilleggsspørsmålene (permanent fil energi93.ssd01) og energiverkene (permanent fil eiverk93.ssd01 og elabon93.ssd01) ble tilrettelagt for SAS av Nafstad Bakke på intervjukontoret. Vi fikk overlevert selve rådataene på ascii-format, i tillegg til sas-program, som gjorde dataene om til sasdataset. Programmene het energi93.sas, elverk93.sas og elabon93.sas (se programmer nedenfor). I 1994 fikk vi en fil der alle de tre nevnte filer var integrert. Vi fikk filene mailet fra Nafstad Bakke. Filene må først legges over på UNIX på området \$FUENERGI. Bruk kommando frapc, spør noen.**

**Dataene fra forbruksundersøkelsen (ikke fått) og tilleggsspørsmålene for 1994 forelå i november. Dette er senere enn vi var lovet dataene. Det må følges opp overfor intervjukontoret, slik at dataene oversendes på et tidligere tidspunkt, fortrinnsvis i september.**

## **UNIX-SAS**

**Dobbeltklikk på XVISION i mappen «mine mest brukte». Dobbeltklikk på «lynx» under «chooser». Skriv initialer og passord. I login-window skrives folgende utenfor lynx:—>cd \$FUENERGI (husk store bokstaver). Skriv så utenfor lynx:/ssb/lupus/al/fuenergi> sas -fsdevice x11. Nå kommer du inn i sas slik det ser ut i PC-SAS (windows), du kan bruke mus mv. For at skjermbildene i sas skal fylle hele skjermen, trykk øverst i høyre hjørnet. Hvilke funksjonstaster som gjelder, finnes under «help», «keys» i program-editor-bildet. Det refereres til en mengde programmer og filer nedenfor. Hvis ikke annet er nevnt ligger disse under \$FUENERGI/work/.**

### **PC-SAS**

**Brukes kun til å omgjøre et sasdataset med extension SD2 (PC-SAS) til et dataset med SSDO1 (UNIX-SAS). Dobbeltklikk på SAS i mappen «SSB verktøy og maskiner». Hvis det ikke er menylinjer i de tre vinduene (program editor, log og output), trykk på preferences under «options»-menyen og trykk på menu-bar under menu, trykk save. Trykk file -open-read file. Omgjøringsprogrammet ligger på fil: d:\saswin\forbr93\program\upload.sas. Gangen i kjøringen er beskrevet i programmet.**

### **Slå sammen til ett SAS-datasett:**

**På grunn av oppblåsningsopplegget måtte vi ha med hele bruttoutvalget fra forbruksundersøkelsen, dvs. 2180 observasjoner. Datasettet brutto.ssd01 inneholder bruttoutvalget med variable for refnr,**

**responssannsynlighet (rh), registrert (f) og faktisk (j) husholdningsstørrelse, sommer/vinter (s) og by/landkommune (b). SAS-programmet** *\$FUENERGI/worle SAMMEN2.SAS* **slår sammen brut**to.ssd01 (har brukt infile medref.txt som blir det samme), utdrag93.ssd01, energi93.ssd01, el**verk93.ssd01 og inntekt.ssd01 (fila burde hete innt93.ssdOlfor å fa lik navnestruktur med resten) til SAS-datasettet** *SFUENERGIlwork/SAMMENI.SSD01.*

### **Bruke format-program for å få med variabelnavn og formater i senere programmer:**

**Fila SAMMEN1.SSDO1 er input i programmet** *\$FUENERGI/prog/ FORMATSAS.* **SAS-datasettet** *SAMMEN2.SSDOI* **lages i formatprogrammet.**

### **Oppvarmingsutstyr:**

**Programmet** *UTST4.SAS* **grupperer oppvarmingsutstyr etter oppvarmingsmuligheter og bruk av hovedoppvarming og lagrer resultatene i fila** *UTSTYR.SSDOI.* **Variabelen utstyr gir en svært detaljert fordeling på oppvarmingsmuligheter. I programmet finner en hva utstyr = 34 (f. eks.) betyr (står i overskriften der hvor variabelverdien lages).**

### **Beregne det stasjonære energiforbruket:**

**SAS-programmet** *ENERGI5.SAS* **beregner energiforbruk i kWh for hver enkelt energibærer og totalt pr. husholdning. Input-filene er SAMMEN2.SSDO1 og UTSTYR.SSDO1 som slås sammen. Resultaene for energiberegningene og all tidligere informasjon lagres i fila** *SAMMEN3.SSDO1*

### **Oppblåsing (bakgrunnsvariable):**

**Programmet** *BAKOPPB.L.SAS* **med inputfil SAMMEN3.SSDO1 lager oppblåsningsfaktorer kalt** *vektmib og vektmab.* **Bruker Liv Belsbys program vekt.sas som utgangspunkt. Datasettet som lages heter** *TABELLER.SSDO1* **(Hva er bakgr.ssd01 ?) og brukes til å lage tabeller der bakgrunnsvariablene (hustype, byggeår osv. inngår). Datasettet består av** *1195 observasjoner.*

### **Oppblåsing (hovedoppvarming):**

**Programmet** *HOVOPPBL.SAS* **er som BAKOPPBL.SAS, men bare husholdninger som har svart på hovedoppvarmingen tas med, dvs.** *1165 husholdninger.* **Oppblåsningsfaktorene vektmih og vektmah lages og finnes i datasettet** *HOVED.SSDOL*

## **Oppblåsing (stasjonært energiforbruk):**

**Programmet** *ENEOPPBL.SAS,* **med inputfil SAMMEN3.SSD01, lager oppblåsningsfaktorene** *vekmie og vektmae.* **Programmet er som BAKOPPBLSAS bortsett fra at bare husholdninger som er registrert med variabelen energi tas med. Datasettet som lages heter** *ENERGISSDO1* **og består av** *1088 observasjoner.* **Datasettet brukes til å lage energitabeller.**

### **Tabeller for stasjonært energiforbruk:**

Tabeller med oppblåste tall for energiforbruk lages på grunnlag av programmet *ENERTAB2.SAS* hvor ENERGI.SSDO1 er inputfil. *ETAB2B.SAS* lager tabeller med *antall* observasjoner i energitabellene som presenteres i rapporten.

### **Beregning av mobilt energiforbruk, oppblåsing og tabeller:**

I programmet biloppb2.sas beregnes det mobile energiforbruket i liter pr. husholdning. Oppblåsning og beregning og tabeller ligger inne i samme program. Dataene lagres ikke i en noen fil.

### **Diverse:**

Alle programmer og datasett ligger på arbeidsstasjonen *LUPUS* på området *FUENERGI* (skriv cd SFUENERGI). Foreløpig ligger alle resultatene av vår bearbeiding på området WORK, men det bor vel flyttes til PROG ???

Beregning av konfidensintervaller. Er beregnet vha. regnearket d:\energi\fuenergi\konfint.xls (RNe's PC)

### **Andre SAS-programmer:**

MEDREF.SAS: Programmet lager SAS-datasettet BRUTTO.SSD01 vha. fila medref.txt og infilekommandoen.

FREQMEAN.SAS : Kjører ut frekvenstabeller for tegnvariable (CHARACTER) og nummeriske variable (NUMERIC).

TEST.SAS: Tester for tilfeldig valgte husholdninger om koblingen (vha. MERGE) mellom de ulike datasettene blir riktig.

SAMMEN.SAS: Tester om sammenslåingen av datasett blir riktig for utvalgte husholdninger.

CONTELAB.SAS, CONTELVE.SAS, CONTINNT.SAS og CONTUTDR.SAS er alle programmer som bruker kommandoen PROC CONTENTS for å vise hvilke variable mm. som inngår i de ulike datasettene (data fra till.sp.mål, e-verk, skattebåndet og utdrag fra FU).

### **Problemer:**

- Energiforbruket til husholdninger med felles sentralfyr er usikkert pga. husholdningene ikke vet hvor mye energi som går til oppvarming. Kan dette forbedres fra 1994 fordi det ble tatt inn tilleggsspørsmål om hvor stor del av husleia som går til oppvarming ???

- Problem at vi ikke får fjernvarmeforbruket fra E-verkene. Kan skjemaet til E-verkene forbedres Skal vi eventuelt spørre om forbruket i kroner i hovedskjemaet sammen med andre energiutgifter

### **Sjekkes:**

- Ta proc freq på alle karakter-variable og proc means på alle nummeriske variable

**- Sjekk om unormale observasjoner (f.eks. høyt vedforbruk) kan være punchefeil**

**-Når datasett slås sammen - sjekk at merge gir riktige resultater (se f.eks. programmet sammen.sas.**

**- Sjekk hvor mange hush. det er i datasettene, se hvor mange en mister ved sammenslåingen.**

**- Ved gruppering av oppvarmingsutstyret, sjekk om noen hush. havner i 999, 499 eller andre grupper som ikke er fordelt. Kan ha kommet med nye kombinasjoner etter 1993.**

**- Sjekk husholdninger som ikke har påført antall enheter oppvarmingsutstyr (Har de oppgitt opplysninger om utstyret forøvrig)**

**- Sjekk om noen har oppgitt 2 typer "annet utstyr" (Ingen i 1993, men hvis det blir noen, må trolig programmet endres noe)**

**- Sjekk skjemaene for husholdninger med annet utstyr. Se hva slags utstyr det er og les inn en egen variabel. List ut for å se hva vi mister ved de alternativene vi har med på skjeamet. Plasser inn på annet utstyr ved gruppering av utstyret hvis mulig.**

**- Sjekk hvor mange husholdninger som har samlet energiforbruk storre enn 100 000 kWh (Vurder om grensen er OK)**

**- Sjekk ekstremverdier for hver enkelt energibærer. Dette bør gjøres både på energi i fysiske enheter (ellers vet vi ikke hvor mye programmet har bearbeidet dataene) og på energi omregnet til kWh.**

**- Sjekk om energi i kWh er . (missing) for noen energibærere (i fila energi.ssd01) og i tilfelle hvorfor. Det bør enten stå 0 eller et større tall på alle typer forbruk. Ellers blir ikke gjennomsnittet beregnet for alle husholdninger i tabellprogrammet.**

**- Sjekk kommentarene fra E-verkene. Regn om til forbruk for 12 mndr. osv.**

**- Sjekk beregnede gjennomsnittspriser på energivarer ut fra mengde og verdi.**

**- Sjekk store forbruk mot areal, hustype osv.**

**- Sjekk om noen har oppgitt forbruk av både olje og parafin (Trolig feil hvis f.eks. liter olje og kr. parafin)**

**- Sjekk om noen av rutene i tabellene som skal presenteres har færre enn 25 observasjoner.**

**- Vurder om byggeår etter 1980 skal deles i f.eks. 1981-1990 og 1991 og senere (1991-94).**

#### **UNIX-SAS programmer**

**SFUENERGI/prog/elabon93.sas:** Lager sasdataset av elabon.93.asc som ligger på directoriet elabon.

**\$FUENERGI/prog/elverk93.sas:** Lager sasdataset av elverk93.asc som ligger under directoriet el**verk.**

SFUENERGI/prog/energi93.sas: Lager sasdataset av energi93 som ligger under directoriet energi.

**SFUENERGI/prog/format.sas: Lager formater for det sammenspleisede sasdatasetet "sammen". "Sammen består av elabon93, energi93, elverk93 (alle fra tilleggsskjemaet for energi), forbtill (data fra selve forbruksundersøkelsen) og skattano (inntekt). Programmet lager først og fremst formater for variable fra selve forbruksundersøkelsen, dvs. variable fra "forbtill" (hustype, botype, jainei mv.)**

**SFUENERGI/work/elfylke.sas: Lager fylkeskoder av kommunekodene og beregner elforbruk for de husholdningene som vi ikke har fått oppgitt forbruk fra elverkene for. Utgift til elektrisitet divideres med NVEs priser for H4-tariffer (Inkl. elavgift og mva).**

**SFUENERGI/work/prog/tab73.sas: Grupperer inntekt, region, areal, byggeår, husholdningsstørrelse og hustype.**

**\$FUENERGI/work/bil.sas: Bilprogram som ikke inkluderer oppblåsning. Egentlig et ganske uinteressant program, da biloppb2.sas inkluderer dette programmet. Tall blåses ikke opp.**

**\$FUENERG1/work/biloppbl.sas: Bilprogram, beregner husholdningenss gjennomsnittlige forbruk av bensin og diesel; trekker fra forbruk i yrkeskjøring, legger til privat kjøring med tjenestebil. Programmet inkluderer oppblåsningsprogram. Nye andeler for de med både bensin og dieselbiler er inkludert (biloppb4.sas). Endelige biltall kommer herifra.**

**SFUENERGI/work/biloppb2.sas: Bilprogram, beregner husholdningenss gjennomsnittlige forbruk av bensin og diesel; trekker fra forbruk i yrkeskjøring, legger til privat kjøring med tjenestebil. Programmet inkluderer oppblåsningsprogram. Fordeler 50 prosent på bensin og dieselbiler som hardisse bilene, men ikke har oppgitt forbruk (biloppb4.sas).**

**SFUENERGI/work/biloppb3.sas: En utvidelse av bilopp2.sas. Prøvde å inkludere en variabel som skilte mellom antall biler husholdningen hadde. Kunne dermed liste opp drivstofforbruket til de med en bil, to biler etc. Programmet er ikke iorden.**

**\$FUENERGI/work/biloppb4.sas: En kopi av biloppb2.sas, for å finne andelen bensin og diesel som skal tillegges de husholdningene som både har bensin.- og diselbiler, men som ikke har oppgitt noe forbruk. Andelen beregnet på bakgrunn av de husholdningene som har biler som bruker begge drivstofftypene og som har oppgtt forbruk.**

**\$FUENERGI/work/biloppbl.sas:** Bilprogram med oppblåsnigsprogram i starten. Endelig bilpro**gram. Beregner gjennomsnittlig drivstoffforbruk fordelt på inntekt mv.**

**SFUENERGI/work/bakoppblesas: Lager nytt dataset (bakgr.ssd01) der vekter, vektmib og vektmab, finnes, slik at bakgrunnsvariablene kan blåses opp. Definerer nettoutvalget slik at alle bakrunnsvari**ablene må være med. Infil: sammen3.ssd01

**\$FUENERG1/work/baktab.sas: Program som lager tabellene i vedlegg C i rapporten; krysstabeller for sentrale bakgrunnsvariable. Oppblåste tall og ikke oppblåste lages. De uoppblåste tallene brukes til å finne ut om det skal være :-tegn eller firkant-tegn foran tallene (0-10 obs eller 11-25 obs.) Infil: Bakgr.ssd01**

**\$FUENERG1/work/bakfob.sas: Program som lager tabellene i rapporten som sammenligner fordelinger for sentrale variable i vår undersøkelse (hustype, hush.str. mv.) med Folke og boligtellingen 1990. Oppblåste tall og ikke oppblåste tall lages. Infil: Bakgr.ssd01**

### **Programmer under PC-SAS**

d:\saswin\forbr93\program\upload.sas: Program for å overføre sas-dataset for pc-sas til sas på **UNIX. Forklaring til gangen i kjøringen står nederst i programmet. Husk å bruke rsub istedenfor sub.**

**d:\saswin\forbr93\program\libname.sas: Oppretter referanse til directoriet hvor pcsas-datasetene ligger (sasset).**

**d:\saswin\forbr93\program\vekt.sas: Del av Liv Belsbys oppblåsningsprpgram: se mer informasjon i info-filen i samme directory.**

d:\saswin\forbr93\program\hhdistr.sas: En annen del av Liv Belbys oppblåsningsprogram.

**\$FUENERGI/work/oppbl.sas: Liv Belsbys oppblåsningsprogram tilpasset vårt dataset (sammen 2)**

**\$FUENERGI/work/enoppb1sas: Kjører oppblåsningsprogrammet vårt på bakgrunnsvariable.**

#### **DATASET:**

**\$FUENERGI/work/sammen1.ssd01: Sammenspleiset sasdataset av energi, elabon, forbtill, inntekt. Ikke kjørt formatprogram**

**\$FUENERGI/work/sammen2.ssd01: Sammenl etterat format.sas er kjørt.**

**SFUENERGI/work/sammen3.ssd01:** Nytt dataset inneholdende nettoutvalg og oppblåasningsfakto**rer, programmet enoppbl.sas er kjørt, og inneholdende bariable knyttet til oppvarmingsutstyr.**

## **Salg av petroleumsprodukter (i tonn)**

**Statistikken «Salg av petroleumsprodukter», ansvarlig Christine Jones, er opprinnelig i liter. I energibalansesammenheng blir enheten tonn benyttet. Det finnes en egen kjøring på stormaskinen som foretar omregning fra liter til tonn. Gå inn i punkt 2 (edit) på stormaskinen (skriv 2 og trykk enter). Skriv følgende:**

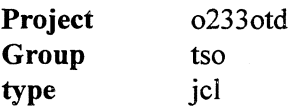

**Trykk enter. S2492res er programmet som skal kjøres. Skriv s i margen foran programmet og trykk enter. Endre input fil i linje 1700. NB: Snakk med Christine Jones om hvilken som er den mest oppda**terte. Endre årstall i linje 2800, 3540 og 3585 til 9512. Skriv sub utenfor command på toppen og trykk **enter. Gå til holdkøen, og sjekk at kjøringa har gått greit ved å skrive =8, h og s foran jobbnavnet. Om kjøringa har gått greit skal det stå RC 00. I holdkøen må printer som lista skal skrives ut pa end**res, og utskriften må styres mot outpukøen. Dette gjøres ved å overskrive **LOCAL**. Skriv **SSBRMT10.** Skriv deretter o foran jobbnavnet for å styre utskriften mot holdkøen (trykk enter). Gå **til ouputkøen ved å skrive o i kommandolinja. I ouputkøen skal det under C stå A istedet for X. Trykk enter (flere ganger). Her er det mulig å følge med på når utskriften er ferdig printet ut. Lista kommer ut på printer i 2.etasje. Snakk med Terje Søsæter, Lise Dalen m. fl. ved problemer. Gi tall til Lisbeth Høgset (2 eks.).**

## **NOS Energistatistikk**

## **Tekst**

All tekst ligger på fil: D:\skriv\nos94\tekst 94.doc

Terksten må gås gjennom hvert år, nye resultatkapitler skrives, men med relativt små endringer fra sist år. Metodetekst , gås kritisk igjennom hvert år. Teksten til kap. 2 er relativt vanskelig, gås igjennom for eventuelt å gjøre den lettere tilgjengelig. Husk å rette vedlegg, spesielt vedlegg 2, brennverdier. Eventuelle nye tall her finne på arket «faktorer» i EDAT-regnearket

(fil:X:\220\energi\felles\edat94f.xls). Siste vedlegg: «Tidligere utkommet på emneområdet» må også gås gjennom og oppdateres.

## **Tabeller**

Tabellene og teksten «settes opp» av Esther Larsen. Vi finner nye tall for det nye året og legger disse inn i den foregående NOS årgangen som nye linjer, hvis det er tidsserier. Hvis det skal være nye tall i hele tabellen kan denne printes fra regneark eller annet sted fra. Esther Larsen legger inn rettingene i sitt redigeringsprogram. Korrektur må leses noye!! Dette gjelder både tekst, tabeller og spesielt innholdsfortegnelse. Hvis noe er uklart, snakk med Esther Larsen.

### *Kap.*

#### **Tabell 1.1, 1.2 og 1.3** Reserveregnskap

Kilde: Naturressurser og Miljø. Ta kontakt med redaktøren av denne. Dette er sannsynligvis Henning Høie, Seksjon for miljøstatistikk, eller se på vedleggstabellene bak i denne publikasjonen.

#### **Tabell 1.4:** Nyttbar, utbygd...

Kilde: NVE. Kontaktperson i NVE: Per Tore Jensen Lund.

For oppretting av tekst, ta kontakt med Lise Dalen og spør om hun vil se på teksten. Oljedirektoratets årsberetning og BP Review of World Energy er kilder for reservetallene i teksten. For vannkraft er NVE kilde.

**Figur 1.1:** Kilde: Tabell 1.4.

### *Kap.2*

#### **Tabell 2.1-2.10.** Energiregnskap/ energivarebalanse

Kilde: EDAT. Tall for tabellene 2.1-2.6 finnes på arket «res\_eregn\_tab» i EDAT-regnearket. Tall for tabellene 2.6-2.10 finnes på arket «res\_ebal\_tab» (fil:X:\220\energi\felles\edat94f.xls). Disse tabellene publiseres i Ukens statistikk i forkant av at publikasjonen lages. Esther Larsen kan skrive inn tabellene fra denne publiseringen. Hvis det har skjedd endringer i EDAT etter publiseringen i Ukens statistikk må tabellene printes ut fra EDAT på nytt og endringer rettes i korrekturrunden. Du kan få Lisbeth Høgseth til å printe ut tabell 2.1-2.6 fra EDAT.

### **Tabell 2.11 og 2.12** Nasjonalregnskap

Kilden her er nasjonalregnskapet. Bruk de ferskeste endelige tallene. Tabellene er laget i regnearket D:\regneark\nos94\nr.xls. Dokumentasjon finnes i den blå NOS Energistatistikk-permen, kap.2. Generell kontaktperson på nasjonalregnskapsseksjonen: Lasse Røgeberg. Arkene «NR92TILG» og «NR92Anv» som ligger på filen D:\regneark\nos94\nr.xls fikk jeg fra Steinar Todsen på nasjonalregnskap. Arkene viser tilgang og anvendelse av energivarer etter næring. Målet har vært å sette opp nasjonalregnskapstall etter samme lest som energiregnskapet. Vær obs på at det skal være 10-verdi (basispris) i tabell 2.11 og 19-verdi (kjøperpris) j tabell 2.12.

*Kap. 3*

#### **Tabell 3.1** Netto sluttforbruk

Kilde: tabell 2.7 og 2.9 (eventuelt EDAT, arket «res\_ebal\_tab» (fil:X:\220\energi\felles\edat94f.xls).

#### **Tabell 3.2** Opplegg for temperaturkorrigering

Utgangspunktet er tabell 3.1, men det er ikke alle energibærerne som temperaturkorrigeres. Se også regneark: d:\regneark\nos94\tempkorr.xls for metode.

**Elektrisitet:** Bruker NVE's endring i GWh for temperaturkorrigering av alminnelig forsyning. Legger tit/trekker fra denne endringen på netto inn!. forbruk, selv om endringen bare er beregnet for alm. forsyning. Det vil i alle tilfeller være lite temp.korr for forbruk i energisektorene og innen KI. Kontaktperson NYE: Jensen-Lund tlf: 22959155.

Petroleumsprodukter: Bruker NP's enkle metode for temp. korr., dvs. antall graddager i forhold til normalen 1960-1990 på fyringsprodukter, dvs. fyringsparafin, lett fyringsolje og spesialdestilat. Beregner her bare temp.korr for annen industri, husholdninger og andre forbrukergrupper (tjenesteyting m.v.).

**Kol, Koks, Ved, avlut og avfall:** Samme metode som for petroleumsprodukter, men beregner temp.korr kun for husholdninger.

**Fjernvarme:** Samme som for petr. prod.

#### **Tabell 3.3**

Kilde: tabell 2.8 og 2.10 (eventuelt EDAT, arket «res\_ebal\_tab» (fil:X:\220\energi\felles\edat94f.xls).

#### **Tabell 3.4**

Kilde: EDAT, arket «res ebal tab» (helt nederst på arket!!) (fil:X:\220\energi\felles\edat94f.xls).

**Tabell 3.5** Produksjon av råolje etter felt.

Se publikasjonen "Olje- og gassvirksomhet" den nyeste utgaven og bruk disse tallene. Tabell 20.

**Tabell 3.6** Produksjon av naturgass etter felt. Se publikasjonen "Olje- og gassvirksomhet" den nyeste utgaven og bruk disse tallene. Tabell 21.

**Tabell 3.7** Fakling og forbruk av naturgass på felt. Se oljedirektoratets lister for desember og bruk "hittil i år".

**Tabell 3.8** Import og eksport av råolje og naturgass

Få liste fra Lena Melhus (Utenrikshandel) over import av råolje i tonn og kroner. Få liste fra Lars Andreas Lunde over Eksport av råolje (tonn) og naturgass $(\text{Sm}^3)$  og kroner.

**Tabell 3.9** Produksjon av utvalde petroleumsprodukt

Se regneark d:\regneark\is\raff94.xls. Her legges inn data fra de tre raffineriene. Kilde er industristatistikken og måndelig innhenting fra raffineriene. Dette regnearket brukes også i utarbeidingen av EDAT. Nederst på totalarket er tallgrunnlaget for tabell 3.9. Tall må tastes inn for produksjon av ekstraksjonbensin, Noretyl, Raffles (pyrolysebensin, varenr.:27100019, kilde industristatitstikken eller seksjon 240), primærproduksjon av nafta (se under bensin i EDAT-permen - bruker tall fra Oljedirektoratet og plukker ut en del felt) og pyrolyseolje, varenr.:27100027, Noretyl på Rafnes, kilde industristatistikken eller seksjon 240.

**Tabell 3.10** Import og eksport av utvalgte petroleumsprodukter Bruk årlig egenprodusert liste over eksport og import av petroleumsprodukter. Stormaskin: 0233AHU. TEST. 51211. AARUTR2.

**Tabell 3.11** Sal av petroleumsprodukt Bruk petroleumsstatistikken. Snakk med Christine Jones.

**Tabell 3.12** Sal av andre petroleumsprodukt Bruk petroleumsstatistikken. Snakk med Christine Jones.

**Tabell 3.13** Sal av petroleumsprodukt etter kjøpargruppe

Stormaskin 0233EHT.S2492.DRIFT.SUtab4FY. Tabellen legges ut på PX233.s2492.TST.Tabe114. Print ut denne. (obs: årstallet som står i tabellen (1987) kan ignoreres. Rett år velges i kjøringen og i innfilen.

**Tabell 3.14** Produksjon mv. av elektrisk kraft Kilde er elektrisititetsstatistikken. Snakk med Frank Foyn/ (Randi Gjersvoll) om tall herfra.

**Tabell 3.15** Fjernvarmebalanse

Kilde er d:\regneark\fjernv\su93b.xls. Denne filen inneholder automatiske koblinger til d:\regneark\fjernv\fjernv93.xls. Disse koblingene må oppdateres når fjernv94.xls lages.

**Tabell 3.16** Produksjon av fjernvarme i ulike... Kilde er d:\regneark\fjernv\su93b.xls

**Tabell 3.17** Produksjon mv. av kol og koks

Produksjonstall for kull fra industristatistikken, Store Norske Spitsbergen kulkompani, kontakt Reidun Stensrud. Prod. tall for petrolkoks fra D:\regneark\is\raff94.xls. Import og eksporttsall fra Utenrikshandelen, kontakt Henning Brenne eller bruk de utrekkene fra denne statistikken som Christine Jones gjør.

**Tabell 3.18** Netto sluttforbruk av kol og koks

Kilde er utlisting av energivarer fra industristatistikken, eventuelt EDAT-regnearket  $(fil:X:\220\text{'energi\fells\edat94f.xls)}$ . Bruk arkene inn rå (råstoff) og inn nn (brensel).

#### *Kap 4*

**Tabell 4.1** Konsumprisindeksen i alt ... Se ukens statistikk når konsumprisindksen blir presentert. Se under "Bolig, lys og brensel."

**Tabell 4.2** Gjennomsnitsspriser...

Kilde er elektrisitetsstatistikken. Ta kontakt med Frank Foyn. Mulig at hele denne tabellen bor gjøres om, hvis det for neste utgave heller ikke er mulig å skaffe tall for den inndelingen som er valgt. Foreløpige tall for priser til husholdning er NVE

**Tabell 4.3** Gjennomsnittsprisar til hushald og jordbruk per fylke. Se d:\regneark\nos94\priserfy.xls. Dette er en undersøkelse som foretas av NVE hvert år. Ring til dem og få oversendt tabellen, evt. fila.

**Tabell 4.4** Gjennomsnittsprisar for import og eksport av elektrisk kraft, etter land. Få utskrift fra Lena Melhus, UH, over kvantum og priser. Regn ut kvantumsveid gjennomsnittspriser for hvert land.

**Tabell 4.5** Priser på elektrisk kraft til sluttbrukarar

Kilde er halvårlig innhenting av priser på elektrisitet til tunge elforbrukerer i industrien, E0S-direktiv 90/377. Marker-prices. Se perm

#### **Tabell 4.6** Priser på elektrisk kraft til typiske referanseforbrukarar

Kilde er halvårlig innhenting av priser på elektrisitet til elforbrukere i industrien, EØS-direktiv 90/377. Se perm

#### **Tabell 4.7** Gjennomsnittlige priser for import og eksport... Kilde er d:\regneark\nos94\tab4\_7.xls. Tall fra Henning Brenne, utenrikshandelen.

#### **Tabell 4.8** Gjennomsnittlige listepriser..

Kilde her er Norsk petroleumsinstitutt. Gjennomsnittlige årlige priser fås ved henvendelse (tlf: 22 43 50, se kartotek). Disse prisene skal også ligge på regneark X:\230\energi\petrpris.xls og X:\230\energi\database\petrprod.xlw.

#### **Tabell 4.9 - 4.17**

Få oversendt de nyeste avgiftssatsene fra Henning Huntorp Johansen, Finansdepartementet.

#### *Kap 5*

**Tabell 5.1 -5.3 Utsleppsfaktorar, utslepp og gjennomsnittlig blyinnh....** Få oppdatert disse listene av Kristin Rypdal, seksjon 220 tlf. 4949.

#### *Kap 6*

**Tabell 6.1** Energiforbruk som nyttiggjord energi Hentes fra EDAT, (fil:X:\220\energi\felles\edat94f.xls), arket res ebal tab, nederst i energibalansetabellen (i joule).

#### **Tabell 6.2** Utrekna prisar for nyttiggjord energi

Fåes av Lisbeth Høgseth, seksjon for miljøstatistikk. (Finnes også på regneark X:\220\energi\tidsserie\epriser.xls)

#### **Tabell 6.3** Energiintensitet

Kilde er regneark d:\regneark\nos94\tab6 3d.xls. Tall på energiforbruk og produksjon av varer for 1994 må legges inn. Kilde for produksjontall er seksjon 240, se statistisk månedshefte og kilde for energiforbruk er utlisting fra industristatistikken. Det er bare nødvendig å legge inn tall for de næringene som er tatt med i tabell 6.3. Det er et problem at tidsserien ikke blir så god nå når standard for næringsgruppering er lagt om. Dette må vurderes.

#### **Tabell 6.4** Husvære etter oppvarmingskilde

Ingen endring i denne. Kan vurderes om den skal tas med igjen. Har vært med i to publikasjoner med uendrede tall.

#### **Tabell 6.5** Utgiftar pr. hushald...

Kilde er forbruksundersøkelsen. Ta kontakt med Eiliv Mørk på intervjukontoret for oppdaterte tall. Se også informasjon i den blå permen.

#### **Tabell 6.6** Magasininnhald

Kan hentes fra X:\230\energi\database\elektris.xlw (magasindata).

#### **Tabell 6.7** Talet på graddagar

Fåes fra Metorologisk institutt. Skal også være oppdatert i X:\230\energi\database\elektris.xlw (graddager).

*Kap* 7 Ingen endring i noen av tabellene.

*Kap*

**Tabell 8.1** Produksjon av elekrisk kraft. Fylke Hentes fra Månedlig elektrisitetsstatistikk.

**Tabell 8.2** Produksjon og nettoforbruk av elektrisk kraft Hentes fra NOS Elektrisitetsstatistikk. Prat med Randi Gjersvold/ Frank Foyn.

#### **Tabell 8.3** Sal av petroleumsprodukt

Hentes fra Petroleumsstatistikken. 0233EHT.S2492.DRIFT.SUtab5FY. Tabellen legges ut på PX233.s2492.TST.Tabell5. Print ut denne. Rett år velges i innfilen. Hør med Christin Jones om det ser riktig ut.

**Tabell 8.4** Forbruk av kol, koks, ved og avlut

Kilde er fylkesvis energiregnskap. Snakk med Trond Sandmo om dette også blir laget for 1993. Han kan gi deg utskrift med alle fylkene og alle energivarene.

#### *Kap 9*

**Tabell 9.1** Sluttforbruk av energi

Se Energy balances of OECD countries, IEA. 1993-1994 kommer i 1996. Se s. 219 i 1995 utgaven. Se regneark d:\regneark\nos94\tab9-1.xls. Legg inn nye toe tall, og prosentene vil oppdateres automatisk. Kopier ned aktuelle kolonner i tabellen under. Bruk funksjonen Kopier-lim inn utvalg-verdier.

#### **Tabell 9.2** Sluttforbruk av elektrisitet

Se Energy balances of OECD countries, IEA. 1993-1994 kommer i 1996. Se s. 218 i 1995 utgaven. Legg til det seneste året, men sjekk om det er blitt forandringer i tidligere år.

#### **Tabell 9.3** Sluttforbruk av petroleumsprodukt

Se Energy balances of OECD countries, IEA. 1993-1994 kommer i 1996. Se s. 216 i 1995 utgaven. Legg til det seneste året, men sjekk om det er blitt forandringer i tidligere år.

#### **Tabell 9.4** Sluttforbruk av kol

Se Energy balances of OECD countries, IEA. 1993-1994 kommer i 1996. Se s. 215 i 1995 utgaven. Legg til det seneste året, men sjekk om det er blitt forandringer i tidligere år.

#### **Tabell 9.5** Sluttforbruk av gass

Se Energy balances of OECD countries, IEA. 1993-1994 kommer i 1996. Se s. 217 i 1995 utgaven. Legg til det seneste året, men sjekk om det er blitt forandringer i tidligere år.

#### **Tabell 9.6** Prisar på energi i utvalde land

Se Energy prices and taxes, IEA (finnes på biblioteket, spør i skranken etter den nyeste utgaven. Kommer kvartalsvis). Alle priser er i. dollar, og må derfor konverteres til NOK ved gjennomsnittlig kurs US\$/NOK for året. Bruk ".." når observasjon mangler og **"0"** når f.eks. avgiftsprosenten = **O.**

Se d:\regneark\nos94\pris94.xls. Tast inn prisene i dollar for hvert produkt for de to årene. I tabellen til høyre legges kursen inn i hver celle. Tast den inn og kopier til hele tabellen. Kopier så tabellen (i dollar) og plasser kursoren i cellen øverst til venstre i trabellen som bare består av kursen. Velg kommandoen "lim inn utvalg" og "multipliser". Kursen i dollar blir nå multiplisert med energiprisene, og prisene i NOK kommer frem. Denne operasjonen gjøres for begge årene. Skriv ut tabellen i NOK

**og gi den til Ester Larsen som oppdaterer tabellen i sift format (Ventura). Vær opmerksom på enheten for tungolje som er kr/tonn.**

#### **Tabell 9.7 Avgifter i prosent av energiprisar**

**Se Energy prices and taxes, IEA, avgifter utrykt i prosent av total energipris. Ta kopi av tabellen i publikasjonen. Stryk over gammel prosentsats, og skriv den nye ved siden av. Lever til Ester Larsen for oppdatering i Ventura.**

#### **Figurer :**

**Kilde er hovedtall i tabeller som omhandeler samme tema. Ingen figurer har tallgrunnlag som ikke er noen tabeller.**

**Plan for NOS Energistatistikk 1994 ligger i den blå permen. Det er lurt å begynne med en del tabeller i begynnelsen av mai. Det er veldig viktig å ta korrektur alvorlig. Dette gjelder spesielt innholdsfortegnelse, vedlegg mv.**

## **Økonomiske analyser (KT)**

**I økonomiske anaiayser nr. 6/95 hadde seksjon 230 for første gang ansvaret for skriving om elektrisitetsforsyning. Tidligere hadde Bodil Merete Larsen på seksjon 520 tatt seg av dette. Dette arbeidet gjøres ikke i hver utgave av økonomiske analyser, men i konjunkturtendensene (Økonomisk utsyn) som kommer ut to ganger i året, i februar og september. Her skrives det om utviklingen i elektrisisitetsmarkedet i hhv hele fjoraret og de syv første månedene i året. Bl.a. fyllingsgraden i vannmagasiner, spotprisutvikling, salg av fyringsolje/parafin og prisutvikling på disse petroleumsproduktene. Fra NVE kommer en oversikt over prisutviklingen på oljeprodukter, som kan benyttes. Bruk ellers salgsstatistikken som lages av Christine Jones og som ligger på x-disken. Se**

**X:\230\energi\database\petrprod og petrpris. Kan også bruke regnearket som viser forbruk av olje** og elektrisitet i treforedlig, på d:\regneark\kven\tre og si noe om utviklingen av forbruk av hhv. olje **og elektrisitet i treforedling. Ring gjerne Statnett marked og hør hvordan omsetningen i hhv. ukemarkedet og spotmarkedet har utviklet seg etter at det ble dannet en felles svensk-norsk kraftbors.**

**Les forovrig tidligere publiserte artikler for å se hva som er interessant å ha med. Det er er en egen perm i hylla som det står økonomiske analyser på. Her ligger alt stoff fra nr. 6/95, i tillegg til avisutklipp mv. som kan tenkes og brukes til neste utgave. Det er viktig at man følger med i aviser og tidsskrifter (spesielt bladet Energi) og tar kopi av det som det kan være interesant å skrive om. Filene** ligger under D:\skriv\kt og d:\regneark\kt. Kraftbalansen baseres på kortids-statistikken fra NVE, **hvor også temperaturkorrigerte forbrukstall er med. Import- og eksport-tallene for elektrisitet er de som innhentes i SSB. Kontakt Lena Melhus på Utenrikshandel for å få disse tallene. Samkjør elbalansen med Lisbeth Høgseth på seksjon for miljøstatistikk, og benytt samme tall. Se også elbalanse Naturressurser og miljø (Tor Amt Johnsen) for 1995.**

**For årets forste 7 måneder, utgaven som kommer j september, baseres alle tall på NVEs månedlige elbalanse. På fila d:\skriv\kt\bal\95-7.doc og 96-1** i Word ligger elbalansen som ble brukt i utsynet **september 95 og februar 96. Oppdater disse balansene så tall for de tre siste årene blir med.På denne** katalogen, d:\skriv\kt er også annet utsynsstoff, bl.a. tidligere artikler. Se også katalog i Excel: D:\regneark\kt\ ...Her der det bl.a. en figur for spotprisutviklingen som skal oppdateres og tas med i **utsynet.**

**Tidsplan for økonomisk utsyn fås fra Knut Moum eller Mette Rolland i ØKA. (forskningsavdelingen). Spør Tor Amt Johnsen, Bodil Merethe Larsen og Bjorn Bleskestad om de kan lese gjennom utkastet til elektrisitetsforsyning før det sendes til redaksjonen i Økonomisk utsyn.**

## **Prisundersøkelse (Kraftkontrakter til alminnelig forsyning)**

**Prisundersøkelsene er publisert i rapport 93/16 og 94/12: Kraftkontrakter til alminnelig forsyning. Oppfølging av dette prosjektet er beskrevet i notat til møte i rådgivende utvalg.**

## **Fremgangsmåte for å fylle inn tallene i annual coal statistics**

**Les** *reporting instructions* **for full forståelse av rapporten.**

**For begge årene kan edat benyttes.**

**Som kilde benyttes energibalanse og ikke energiregnskap fordi regnskapet ikke inkluderer jernverksgass.**

**Begynner bakfra, da tall lenger fremme er reultat av tabeller bak i rapporten. Summer f. eks table 4, 5 og 6 nar de er ferdige, og for summene inn lenger frem.**

**Table 8A Bruk Industristatistikk-skjema Store-Norske spitsbergen. s.i workers total s.6 personell underground. E at mines er lager hos Store-Norske spitsbergen D Stock at end of period** hentes fra fra d:\regneark\kven\kven94.xls (Dette er alle bedrifter med la**ger av kull) F-K finnes i Industriskjema Store-Norske spitsbergen L-P er kalkulatoriske, se notene i tabellen for metode.**

**Siden industriskjema for Store-Norske spitsbergen ikke har kommet for det nyeste året, må skjemaet for foregående år også gjelde dette året.**

**Table** 7 **Disse er like hvert år.**

**Table 5 og 6, Se egen perm merket Mini questionnaire. Se tidligere utfylte Mini Coal questionnaires.**

**Table 4A/1**

**Ring Lisbeth Høgseth for forbrukstall av avlut (black liquor) for de to årene. Få tallet i TJ, evt regn om fra tonn til TJ. For avlut settes forbruk = produksjon.**

### **Vegetal waste:**

Se Fjernvarmestatistikk: D:\regneark\fjernv\fjernv94.xls Se under FLIS total celle AV32. Multipliser **denne størrelsen med 16,8 for å få enheten TJ. Bruk denne strorrelsen for begge årene.**

**TOTALEN, se VED OG AVLUT res.ebal.pj. i databasen X:220\energi\felles\edat Sett resten (TOTAL-FLIS-AVLUT) under WOOD.**

**Landfill gas (deponigass). Se Annen gass, kommunal forvaltning. Sett alt her.**

Industrial Waste: Fjernvarmestatistikk: D:\regneark\fjernv\fjernv94.xls. SPILLVARME celle AX 32 **totalen. Multipliser denne str. med 3,6 for å fi enheten TJ. OBS. denne størrelsen skal også finnes igjen i ABS tabell 6.**

**Municipal Solid Waste,** se avfall under res.ebal.pj i EDAT.

Table 3A/2

**Gases derived from Biomass and wastes.** Se EDAT, res.ebal.pj ; Andre gasser. Alt forbruket er OTHER SECTORS, Commercial and Public Services (Kommunal forvaltning),

**Solid Biomass and Animal products:** Se res.ebal.pj i EDAT. Bruk tallene for ved og avlut

#### **Blast furnace gas:**

Jernverksgass, utvinnet under foredling i jernverk. Se EDAT: res.ebal.pj annen gass. forbruk i industrien, sektor 2720.

Table 3A/1 Se res.ebai.fys i EDAT.

Table 2A/2 Gases derived from.... Summer opp og plasser alt i Total Non-energy use, In other sectors.

Table 2A/1 Se edat. Inn.rå. Totalt.Kull og koks (petrolkoks er ikke inkludert)

Table 1A/2 **Blast furnace gas** Transformation sector: Se AES table 6. Produksjon, = Transformation sector+final energy consumption (page 11)

**Solid Biomass and Animal products** Se res.ebal pj i EDAT.

**Industrial wastes** Transformation sector: Se AES table 6. Sett produksjon = Transformation sector.

**Municipal wastes** Transformation sector: Se AES table 6. Før opp til produksjon.

**Gases derived from....** Produksjon er lik forbruket. Page 7 J.

Table 1A/1 Transformation sector: Se AES table 6. Se res.ebal fys i EDAT. Summer hentes fra import/eksportsidene.

## **Fremgangsmåte for å fylle inn tall i annual electricity statistics**

Les reporting instructions for å få en bedre forståelse av rapporten. Begynn bakerst og jobb fremover. Se også rød perm; **«miniquest»** hvor referanse til noen av tallen står oppført

#### Tabell 8

Eksport og importtallene faes fra Lena Melhus.

#### Tabell 7

Net maksimum electristy capasity. Se energifolder fra NVE (Jensen Lund (22959155)) for netto tilgang. Når det gjelder varmekraft, så sitter Randi Gjersvold/Frank Foyn på disse tallene (samles inn til årlig elektrisitetsstatistikk). Har tidligere skrevet ut «avsnitt 17» i kraftstasjonene for å få en oversikt. Se kjøring 0233AHU.TEST.FILER(ELIEA). Usikkert om denne innfilen finnes nå. Fordel etter offentlig/kommunalt eide verk og private (autoproducer).

#### **Tabell 6**

Tabellen skal vise input per fuel (tonn og TJ) og output i GWH (el) eller/og TJ (heat). Se D:\regneark\fjernv94.xls, arkene IEA1 og IEA2. Se tabell 6 i dette regnearket. Hard Coal 1994: Input tonn 26 CHP public...

For fjernvarme (heat only) se tabell i TJ (brutto) og tabell 2 (netto)

Når det gjelder electricity production only, Hard Coal, summer Svea (fra mnd. elektrisitetsstatistikk skjemaer).

Natural gas: Ring Kårstø v/Kjell Vågå tlf. 52772456 og fa fuel input i TJ og output i GWH (hor om han også har antall SM3 gass, da dette tallet brukes i AGS. Spør om kapasiteten har endret seg. ) Hvis han bare har tonn, så må antall TJ input kalkuleres = (sum GWH \* 3.6)/0,6. 0,6 er virkningsgrad gass.(ansiag).

Når tallene er summert ned (page 14) så overføres de til Table 1.

#### **Tabell 5**

Industry sector hentes fra Table 6 Autoproducer plants electrisity only.

Energy sector. Få print fra Frank Foyn som viser totalproduksjon av elektrisitet fordelt etter privat og offentlig/kommunale verk, og etter type (vann eller varmekraft). Trekk Industry sector fra Totalen og finn på denne måten Energy sector.

#### **Tabell 4**

Total energy sector; Se EDAT Inn.esek. Total Industry sector:Se EDAT: Res.ebal fys, helt nederst, IEA industry.

#### **Tabell 3**

Forbruk Se res.ebal fys i EDAT vedr. jordbruk, husholdninger, transport og totalt forbruk.(industry + energy sector hentes fra tabell 4). Sett resten på commercial and public services sector.

Used for heat pumps: d:\regneark\fjernv\fjernv.94.xls, IEA.-arkene og forøvrig; linje f i tabell 3; se forbruk til varmepumpe, celle ar29 linje gi tabell 3 ; se forbruk til elkjele, celle aq29 linje f i tabell 3 se forbruk i egne bedrifter, celle br 29

Året etter: multipliser med 1,02.

For elektrisitet, se EDAT; res.ebal tab (før over import og eksporttabellene fra Table 8)

Forskjell Energy supplied og total consumption = transmission and distribution losses.

For nyeste år, se kvartalsvis elektrisitetsstatistikk.

#### **Tabell 1**

Hent summer fra tabell 6.

Nyeste år. Bruk kvartalsvis elektrisitetsbalanse, og fordel på public og autoprod, etter samme fordeling som året før.

Vindkraft hentes fra oppsummeringstallene fra Statnett. Kjøring; 0233ahu.test.s2322.aartab. Rett filer og select.

Autoproducer: hent fra tabell 5 og legg til eget forbruk.

Pass på at total produksjon bli lik den i tabell 3.

#### **Tabell 2**

Denne er lik Tabell 1 - Own use by plant.

Autoproducer: hent fra tabell 5.

Ta en skjønnsmessig fordeling av «Own use by plant».

Talla skal legges inn på IEAQPF og sendes via x400 til IEA (telex-format). Tabell 6 i ABS brukes som input i enkelte tabeller i ACS, AOS og AGS. Disse må stemme overens, hvis ikke strømmer faxene på fra IEA.

## **Fremgangsmåte for å fylle inn tall i annual gas statistics**

Eksport av naturgass. Bruk OD's liste "salg av gass, norsk andel". Den rette lista å bruke er en vi mottar for desember. Vil vise alle mnd. dette året.

Produksjonstall: Bruk NOS Olje og gassvirksomhet. Sjekk om foreløpige tall for i fjor, nå er blitt endelige. (spør Lise)

Assosiated gass er gass produsert på Frigg-feltet (har et lavere energiinnhold enn all annen gass) Bruk NOS Olje og gassvirk.

Forskjell mellom produksjon og eksport = innenlandsk forbuk.

Gas vented or flared (injeksert eller faklet): Bruk OD's lister for disse str. Mottar injeksert og faklet for hele året fra OD. evt ring for å få tilsendt slike lister.

Ut j fra fakkel lista kan energiinnholdet regnes ut: Non-assosiated gas(Frigg) Bruk brenselstalla: Mill MJ/10005M3 = forholdstallet for energiinnholdet.

Assosiated gas(alle andre, dvs totalen - Frigg) (Mill MJ totalt - Frigg)/(10005M3 totalt - Frigg) Produksjon= Totalt MJ/1000 SM3 Eksport er det samme som for produksjon

Regn ut

**Page** 3: Fra elektrisitetsskjemaet (AES) hentes tall i Transformation sector, public plants (Gasskraftverket på Kårstø). Tabell 6 i AES. Resten av inland cons. fordeles på Energy sector, oil and gas extraction.  $Import = 0$ Eksport fra OD's lister Frigg gassen eksporteres til UK.

Lenght of pipe for transport: Kan bruke talla fra i fjor med tillegg av de nye rørledningee. Opplysninger om slike finnes i faktaheftet evt. OD årsrapport.

Talla skal legges inn på IEAQPF og sendes via x400 til IEA (telex-format).

## **Fremgangsmåte for å fylle inn tall i annual oil statistics**

Les igjennom rettledningen fra IEA for en bedre forståelse av hva rapporteringen gjelder. Tips: Det kan faktisk være lurt å begynne å fylle inn tallene bakfra, da spesifiseringer av tabeller bak i rapporten føres inn i oppsummeringstabellene 1 og 2.

1994

**Produksjon:** Ind. production **crude** og **NGL.** Kjør ut QBE Vision (Lise gjorde dette i fjor). Viser produksjon pr. felt. Kjør ut: 0233AHU.1EST.BASE.OPRMND (bytt årstall for kjøring) Regn ut: Oljeprod. eksklusive UK (tall fra QBE, eksklusive Ekofisk-området og Sull.Voe) +Teesside +Sull.Voe

Teesside og Sull Voe (Ekofisk og Murchinson) hentes fra OPRMND (ta med nafta (27100016). Må trekke ut Teesside og Sull Voe fra industristatistikken.

Årsak: Industristat. varefil Ekofisk er målt inn i rørtransportsystemet, dvs ustabilisert olje. Vi skal ha stabilisert olje (splittet i crude og NGL). Dette blir gjort i Teesside og Sull Voe. Bruker derfor tallene "produsert i UK" fra O233AHU.TEST.BASE.OPRMND. Disse blir lagt inn via MOS.

1995 **Produksjon** Bruk MOSSUM for produksjon.

Tabell 4 **Eksport** av Råolje og NGL Kjører O233.TEST.S1211.SKOLJE. Gjør følgende endringer:

- inputfil (for aktuelt år) - select

- forspalte (\* v/mnd. fordi vi skal ha pr. år) - bruk select AAR=94,95

Bruk NGL NO til **Direct use (Tabell** 1)

Går til Etan og LPG. Hvor mye Etan finnes fra industriskjema til NORETYL næring 35119 hos Slawomir Slazak. Er NGL som går direkte til Rafnes for bruk i petrokjemisk industri. Går ikke til noe raffeneri.

**Stock change** (Tabell 1): Bruker MOS januar og desember.

Ikke noe forbruk av NGL. Alt er stat. diff.

Refinery intake obs:(Tabell 1) Edat.inn ESEK, råstoff forbruk, oljeraff. råolje. (kan også sjekke med årlige tall tatt fra månedlige rapporteringer fra raffineriene. Kjøring 0233.AHU.Test.s2321.Tab 4. Disse skal stemme tilnærmet 100%)

Refinery losses:(Table 1) KF table 1 - BK table 2 (total)

For 1995 brukes MOS

**Import crude oil: Få tall fra UH, Lena** Melhus. (Skal stemme med import fra raffeneriskjemaene, sjekk sum UH med sum MOS(hentet fra Raff,skjema).

#### **Refinery Feedstock** (table i)

#### **Backflows from Petrochemical Industry (CC)**

LPG (Kilde: Mnd. energistat.produksjon utenom energisektorene 41290 35110 (Ann Christin Bøeng)) + Kerosene (er input i prosessen for å lage gassolje(AHU)). Se databasen: **X:1220\energi\felles\EDAT,** arket INN ESEK: **annen tilgang.**

+ White Sp.(ekstraksjonsbensin SBP).EDAT INN ESEK **annen tilgang** under **bensin.**

= Backflows from Petrochemical industry.

Skal også føres på LPG Backflows NA.

Årsak: Er backfl. fra produksjon j petroch. industri. Noe av dette brukes til produksjon av energi. For **å** unngå dobbelttelling trekkes backflow i fra.

#### **Product Transferred (DC)**

Naphta Se O233AHU.TEST. S2321 TABAAR, FEED

+ Tungdest, diselolj, gassolj, kondensat, FEED

+ Tungolje (under og over ), FEED

= Product transfer (skal også føres på produktene)

Kan også sjekke databasen **EDAT** arket **INN ESEK,** råstofforbruk, oljeraffinerier. Denne er imidlertid ikke splittet i Blend og Feed.

Blend skal trekkes fra produksjonstallene. Blend er et blandingskomponent som tilsettes raffeneriproduktene slik at det blir "produkter".

#### **Tabell 2**

Bruker EDAT; Inn ESEK for 1994. MOS for 1995. Husk å trekke fra blend i produksjonen.

Etan finnes fra industriskjema til NORETYL næring 35119 hos Slavomir. Direct use NGL (table 1) fordeles med Tallet fra NORETYL på Etan, og resten på LPG.

#### **LPG**

Se 0233AHU.TEST. S2321 TABAAR + Mnd. energistat produksjon 41290 35110= produksjon utenom raff.(Ann Christin Bøeng).

= total prod.

Interprod. transf.= Direct use NGL (Eksport til Norge fra SKOLJE NGL). Dette fordeler seg på Etan og LPG. Mengde Etan = NORETYL. Stock change  $=$  MOS (Jan  $+$  Des)

Gross inland cons.(Observed): Edat.res.eregn.fys: forbruk LPG -forbruk etan  $=$  inland cons obs.

#### **Naphta**

Finnes ikke tall i edat, må derfor beregne forbruket. Kilde: industristatistikk, varefil (Ann Christin Bø eng). Produksjon av nafta i raffineriene - mengde nafta som råstoff. Se 0233AH1J.TEST. 52321 TA-BAAR.

For alle produkter: Product Transferred = FEED

#### **Unleaded motor gasoline**

Se 0233AHU.TEST. S2321 TABAAR

Gross inl. cons.Obs

+res.ebal tab: Netto innen!. forbruk -linje 152 (lufttransport (aviation) +forbruk energisektor

#### **Other kerosene+ Jetparafin**

1)Begynn med å spesifisere forbruket. Tabell "Industrisektor" og "Total Other sektor". Res ebal fys.(Helt nederst, **LEA inndeling industri)**

2) Regner oss frem til net inland cons. obs.(er alt forbruk av parafin utenom lufttransport i res ebal tab) 3) Sett stat. diff—O

4) => gross refinery output v. å ta hensyn til lagerendringer (MOS)

Resten av produsert parafin = jetparafin - blend (blend for all parafin)

#### **Gas diesel oil**

Produksjon Se 0233AHU.TEST. 52321 TABAAR: trekk fra Blend International marine bunkers: res.ebal tab: bunkers linje 4.

Gross inland cons. obs:

+Res ebal tab (13) Netto innl.forbruk

+Råstoff (10)

+Forbruk energisektor (9)

- Oljeraf.(9.3)
- + Omvandling ( 8)
- Oljeraf(8.2)

**Fuel oil (samme som gas diesel oil)**

#### **White sp.**

**Salgstall har gått ut av salgsstatistikken. Bruk importtallet som Gross inland deliveries.**

#### **Lubricants**

**Gross inland cons: Salgsstatistikken (tabell i tonn). Raffineriene oppgir 0 i produksjon.**

#### **Bitumen**

Se O233AHU.TEST. S2321 TABAAR prod. **Produksjon av jordoljebitumen + vegolje consumtion obs = Salgsstatistikken (tabell i tonn)..**

#### **Parafin vax**

**Føres ned uten stat.diff**

#### **Petroleum coke**

Se O233AHU.TEST. S2321 TABAAR prod. **Salgsstatistikken (tabell i tonn).**

#### **Other prod**

**kun import og eksport**

#### **Tabell 2B**

**Før over tall fra tabell 2A. Eneste som skal ha noen registreringer verdr. LPG og Petrochemical Flows,** er LPG. Backflows-tyallet hentes fra tabell 1. Non-energy use in hentes fra EDAT.inn-rå.gass gjort **flytende, Industri/bergverk.**

**Tabell 3 Transformation sector. Tall hentes fra Annual Electricity Statistics, Tabell 6.**

**Energy sector**

**Tall hentes fra EDAT; Res.ebal.tab.forbruk energisektor**

#### **Transport sector**

Tall hentes fra EDAT; Res.ebal.tab.forbruk transport. **OBS. Når det gjelder Kerosene Type Jet fuel, sa finnes splitten mellom International og Domestic Air Transport ved å se på EDAT inn UN (=utenlandske kjøp i Norge). Forbruk av Jet parafin i sektor 6200 er International Civil Aviation. Resten er Domestic. Inland waterways inkluderer fiske (må plusses på)**

#### **Industry sector.**

**Se res.ebal** fys. **IEA.inndeling industri. OBS. Forbruk av Ethane (fra tabell 2) settes i sin helhet i Chemical incl.petrochemical. + total non-energy use sector., chemical ind. (page 10)**

## **Other sektor**

Se res.ebal.tab. Er alle sectorer utenom Industri og transport.

#### **Non energy use**

Petr.coke, white spirit, Bitumen, Parafin Waxes og other. Kilde:

#### **IMPORT + EKSPORT**

Kjør o233ahu.test s1211 (aarutr 2). Når endelige tall fra UR er oppdatert. OBS: import LPG UK (fra UH, import eksport endelig) - Teesside, sull voe levert til norge fra SKOLTE pr.år. = levert LPG UK.

## **Dokumentasjon BP Review of World Energy**

Dette er et oppdrag vi gjør for British Petroleum hvert år, og fungerer som input for Norge i deres BP REVIEW OF WORLD ENERGY. Vi fakturerer dem ca. 7500 kroner for dette. Mottar skjemaene rett over nyttår, med deadline ca. Luka i mars. Har ofte vist seg å være vanskelig å overholde fristen eksakt.

Les rapporteringsrutinene som følger med rapporteringsskjemaet for full forståelse av rapporten. Se forøvring svart perm merket BP -oppgaver. Her er det en mer fullstendig dokumentasjon, samt tidligere rapporteringer

#### **Page 1**

Denne siden er tidligere beregnet i tonn. Det kan være hensiktsmessig å føre den i tonn oljeekvivalenter da side 2 skal fores i t.o.e, og noen tall skal overføres fra side 2 til side 1. Hvis import og eksport av oljeprodukter kun er tilgjenglig i tonn, så bruk tonn som benevning. På denne siden skal tilgang av energiprodukter tilsvare anvendelse. **(Total available=Total diposable).** Pass på at disse tallene stemmer overens. Lagerendring blir en residualbestemt post, men bor stemme omtrentlig med lagerendring i Mossum.

• Olje og NGL produksjon

For seneste år, se MOSSUM. Forrige år, se AOS.

- Consumption, overfor fra s. 2. NB Er tallene på side 2 fort i toe og tall på side 1 er i tonn, så må tallene på side 2 beregnet i tonn, benyttes. Se da **D:\regnark\oppdrag\bpoppdr.xls.**
- Export MOSSUM for 1995, AOS for 1994.

• Lagerending MOSSUM for 1995, AOS for 1994.

• Ref.capasity

Denne er antagelig uforandret, men en sjekk med de 3 raffineriene vil være nyttig. Se på forsiden av raff.skjemaene for kontaktpersoner.

• Total ref. throughput MOSSUM for 1995, AOS for 1994.

• Natural gas NOS Olje og gassvirksomhet 1994, MOSSUM 1995. • Coal

1994, se ACS. 1995, hor med Reidun Thorsteinsen ved Seksjon for økonomiske indikatorer. Vær nøye med enheten.

• Elektrisitet: Bruk tall fra månedlig elektrisitet-statistikk.

#### **Page 2**

Tallene på denne siden skal være i t.o.e.

Se regneark D:\regneark\oppdrag\BPOPPDR:XLS for omregning av tallene fra tonn til t.o.e.

Input er kjøring som har regnet om salgsstatistikken over petroleumsprodukter fra  $SM<sup>3</sup>$  til tonn på petroleumsstatistikken. Kjøringen foretas av Ann Christin Bøeng. Bruk også total markedsliste som Cristine Jones far hver måned. Bruk desember-lista da det står tall for hele året der. Total markedsliste gir tall for hhv blyholdig og blyfra bensin; dvs Motor gasoline premium og Motor gasoline regular. I denne lista skilles det også mellom tungolje normalsvovel (over 1 %) og tungolje lettsvovel (underl %). Dette skilles det ikke på i salgsstatistikken. NB total markedsliste er i liter. Pass på at omregningen til t.o.e. blir riktig.

Ellers kan AOS, EDAT og MOSSUM brukes. Husk at enheten er t.o.e. Se omregningsfaktorer på regnearket.

• Coal

Se energistatistikk som bygger på årlig innrapportering fra forbrukere av kull.D:\regneark\kven\kven95

• Forbruk av naturgass: Dette tallet hentes fra samme datafil som forbruk av kull hentes fra.

#### **Page 3**

• Crude import Se raffineriskjemaer, evt. hør med Lena Melhus om hun kan kjøre ut liste over importen.

#### **Page 4**

• Produkt import Se liste fra 0233.AHU.Test.s1211.aarutr2

#### **Page 5**

• Crude export Liste fra Lars Andreas Lunde, UH

#### **Page 6**

• Produkt export

Se liste fra 0233.AHU.Test.s1211.aarutr2.

OBS. Produkt import/eksport av oljeprodukter fra kjøringen 0233.AHU.Test.s1211 .aarutr2, bar legges inn etter at endelige eksporttall for siste år er lagt inn på datafilen. Christine Jones legger inn import og eksport-tallene i spørreskjemaet.

Se også fjorårets utgave, da tallene ikke bør variere så veldig mye fra disse

Skriv regning , diskuter med Bjorn Bleskestad hvor stor denne skal være.

## **Dokumentasjon database**

Dette er en energidatabase laget på oppdrag for Nærings- og Energidepartementet og Norsk Petroleumsinstitutt. Kontaktpersoner hos NOE og NP er hhv. Jon Engebretsen og Karl Mydske. Den benyttes også endel internt her på SSB. Den ligger lagret på X:\230\energi\database. Alle endringer som foretas må også lagres på X-disken. Databasen sendes via X400. Se mailman for adresser : Type, Adressebøker, energi.

### *ELEKTRIS.XLW*

**Priser på el.kraft etter forbr.gruppe** Dette arket kan først oppdateres når NOS Energistatistikk er ferdig (spar Randi Gjersvold)

#### **Årlig el. prod, forbr, fast-tilf.kr.**

Kan legge inn noen foreløpige tall fra 0233.AHU.S2322.ELKVART. Endelige tall fåes fra NOS Energistatistikk når denne er klar.

#### **Graddager, veide tall + indeks**

Tall fås fra Meteorologisk institutt når året er omme.

#### **Spotpriser**

Hentes fra Statnett Marked, ukentlig Landsrapporter s. 5

#### **Pris pr. fylke**

Fås fra NVE. Se forøvrig dokumentasjon i NOS Energistatistikk (samme tabell).

#### **Magasindata**

Ukentlig utsendelse.

#### *MILIO.XLW*

Arkene: **Biler, antall, alder, kj.len, utsli Utslipp til luft i Norge Utslipp til luft Norske raff. Omregningsfaktorer og formeler** Mail arbeidsboken til seksjon 220 v/ Trond Sandmo eller Kristin Rypdal . De oppdaterer disse arkene.

#### **Tilgang og bruk av energivarer, tonn**

Kopier ned forrige år (for å få riktig sidetekst) og bytt årstall. I tillegg til å legge inn tall for siste år, må foregående års tall oppdateres fra å were foreløpige til å bli endelige. Tallene hentes fra EDAT og fra NOS Energistatistikk.

#### **Tilgang og bruk av energivarer, ICJ**

Dette arket er kun kalkulatorisk, og lages ved å koble **Tilgang og bruk av en.varer, tonn** arket mot omregningsfaktorer.

 $\zeta$ 

#### *OLIEGASS.XLW*

**Verdens oljereserver land.** Disse dataene hentes fra Basic Petroleum Data Book. Hør med Biblioteket når neste utgave kommer.

**Prod, eksp, imp av olje og gass** Hentes fra NOS Olje og Gassvirksomhet (Lise Dalen). Import av råolje hentes fra raffineriskjemaene.

**Prod av gass, 20 ledende nasjoner.** Disse dataene hentes fra Basic Petroleum Data Book. Bar med Biblioteket når neste utgave kommer.

**Oljeprod etter land og område** Twentieth Century Petroleum Statistics (Hør med biblioteket)

**Utvinnbare petroleumsreserver** Tall fåes fra Oljedirektoratet. Hør med Lise Dalen om vi har mottatt data.

**Verdens naturgassreserver** Disse dataene hentes fra Basic Petroleum Data Book. Hør med Biblioteket når neste utgave kommer.

**Eksport av råolje etter land** Tall faes fra Utenrikshandelen. Hor med Lars Andreas Lunde ved Utenrikshandel.

**Gjennomsnittlig oljepris etter felt.** NOS Olje og Gassvirksomhet.

**Eksport av naturgass etter land** Se liste fra OD som Christine Jones mottar fra Rune Hult, OD for desember.

**Import av råolje etter land**

Summer raffineriskjemaene og sjekk at dette er det samme som UH v/Lena Melhus har.

#### *PETRPROD.XLW*

**Listepriser petroleumsprodukter** Får liste fra NP. Oppdater også faste priser for seneste år. Bruk konsumprisindeksen. Se cellene i regnearket for metode.

**Salg av petr.prod per.mnd.** Se UH-TAB (fra Christine Jones) OBS. Se flere måneder tilbake, da det kan komme oppdateringer i disse tallene.

**Salg av petr.prod per.fylke.** Se Totalmarkedstabellen for Desember, siste side, alle produkter, fylkesfordelingen. Salg av petr.prod per.år. Se UH-TAB

**Salg av petr.prod per.kjøpegruppe.** Se Totalmarkedstabellen for Desember, per produkt.

## **ISIS Questionnaire , Energy consumption. Energibruk i industrien.**

Tallene vi trenger ligger på tabellen PP233.s2311.AHU.TAB3.

Denne filen overføres til Excel. Slett forbruk i energisektorene, råstoff og produksjon. OBS. Tabellen kommer flere ganger.

Se fjorårets opplegg i Excel, D:\industri\oecdbear.xls, D:\industri\norwat.xls, og D:\industri\ISIST4E.XLS.

Sorter på næring. Legg **inn** 4 siffret næring. Bruk delsummer.

Kan hende at de nå vil ha NACE-næringer isteden for ISIC. Hor med Helen-Orrin.

Bruk egne omregningsfaktorer. Hentes fra x:\220\energi\felles\edat94.xis(faktorer)

Kopier inn i D:\industri\ISIST4E.XLS. Send via X400. Helen Orrin. Send via X400 til adressen: x400[g=helen;s=beilby-orrin;p=oecd;a=telemail;c=fr]

## **Registrere alle raffineriskjemaene og lagerskjemaene**

Dette gjøres når alle rafineriskjemaene (3 stk) og lagerskjemaene ( 5 stk) er kommet inn.

Dette skal gjøres på stormaskin:

Gå inn i P6233 .s2321.G064A1A1 .G0000.V00

Dette er en hjelpefil. Endre til riktig dato ved å skrive : C 9506(forrige mnd.) 9507(denne mnd.) all, enter

Registrer de nye tallene.

Kopier filen til P6233.s2321.G064A1A1 .G9295.V01 Gå inn i denne (3.4, E) B i forste linje, Copy i Command feltet - enter. Kommer tilbake hvor vi skriver inn riktig datsett name i '....'.

Kjør: O233AHU.test.s2321 tab2

Bytt mnd 2 steder + rett tekst (dato) på bunnen av kjøringen. Sjekk at produksjon stemmer med sum produksjon de tre raff.skjemaene. Tabellene kjøres ut på RMT3. Disse brukes i MOS.

Desember: Trykk opp nye skjemaer og send til raffeneriene og lagerdestinasjonene. Send med returkonvolutter. Se på utfylte skjemaer for kontaktpersoner.

 $ESSO = 11$  (raffineri)  $SHEL = 21$  ( -»- )  $ST.OIL = 31$  ( -»- )

 $ESSO = 12$  (lager) SHELL = 22 (-  $\ll$  - )  $ST.OIL = 40$  (- « - ) FINA =  $60$  (- « - )  $HYDRO=80$  (- « - )

## **Beregning av regionaliserte utslipp til luft**

Dette er en jobb som gjøres for ressurs-og miljø gruppa hvert år. Se dokumentasjonsnotatet "Beregning av regionalisete utslipp til luft; Beskrivelse av modell og metoder for estimering, Daasvatn, Flugrud, Hunnes og Rypdal".

 $\frac{\epsilon}{\epsilon}$ 

Se side 71 - 71. hvor våre kjøringer er beskrevet. Innfilen i kjøringen er P6233 .s2323 .A255A3A1.G9X00.V00.

Kjøringen ligger på 0233EHT.OPPDRAG. ENERGI(region) Rett til riktig innfil og utfil.

Kjøringen lager to outfiler. TK233.S2323.EHT,KOMM, som gir alle kommunene som har hatt energibruk fortløpende nummerering.

TK233.S2323.EHT,EDAT9X. den er stor og inneholder energibruk per produkt per kommune.

Ved kommunesammenslåinger, endrede produktsammensetninger o.l. så må programmet oppdateres. Hør med Kristian Lønø ved Kontor for edb (seksjon 303) om han kan hjelpe. Han har lagd programmet. Produktnummerene finnes i "grønn- tidligere-bibel".

## **Dokumentasjon månedlig elektrisitetsstatistikk**

Se rød perm: Elektrisitet 1995. Dette er en praktisk veiledning i hvordan statistikken lages. I denne permen oppbevares innkomne data, og skjemaer som skal fylles ut.

#### **INNDATA**

- **• Diskett fra Statnett Marked.** Kontaktperson er Hanne floysveen tlf. 67 528000 (sentralbord)evt. Unni Ensrud, tlf 67 528026.
- Fax fra **Hydro** v/Brynjulf Einungbrekke. Viser produksjon og forbruk i Hydro. Tlf. 35093475.
- Telefonisk beskjed om kraft levert LKAB fra **Narvik Energiverk.** Inger Johanne Fransen tlf. 76961000
- Oppgave over Varmekraftproduksjon på **Svalbard** (Svea og Longyerarbyen). Kommer i posten. Kontaktperson Knut Flå, tlf, 79022354. Dette skjemaet får du fra seksjon 240. Hvis de glemmer å gi deg det, ring da Reidun Thorsteinsen.
- Får korttidsstatistikk fra **WE.** Jensen Lund, tlf. 22959155. Sammenlign produksjonen (skal ikke variere for mye). Import og eksport tall hentes fra denne og brukes fram til tallene fra byrået foreligger.
- Får liste over fast og tilfeldig kraftforbruk fra Reidun Thorsteinsen, seksjon 240 tlf 4735.

#### **Diskett**

Ca. den 23-25 kommer disketten fra Statnett marked. Dataene overføres til stormaskin med filoverføringsprogrammet. Dataene skal inn på filen **PP233.S2322.AHU.SAMDATA.** Navnet på på diskett-

fila må sjekkes. Som regel står navnet på selve disketten. Ellers kan en finne dette ved å aktivere disketten fra DOS-nivå. Skriv a: (enter) i DOS og deretter dir. Da far man en oversikt over filnavn og innhold på disketten. Filnavnet inneholder som regel .txt på slutten. Punktum foran txt fremkommer ikke i denne oversikten, men det er viktig å ha det med når filnavnet skal oppføres under filoverføringen. Gå til windows ved å skrive d: (enter) og meny (enter) for å få fram DOS-menyen. Åpne **Initier IBM,** som er stormaskin.

• Før fila fra disketten skal overføres til stormaskin, bor fila som data skal overføres til sjekkes. Skriv 3.4 i kommandolinja, og skriv **PP233.S2322** ved **disnamelevel.** Trykk enter (som i stormaskin er Ctrl-tast). Se på fila **AHU. SAMDATA.** Om det står migrait til høyre for denne fila må den aktiveres, ellers tar filoverføringen veldig lang tid. Dette gjøres ved å skrive e til venstre for filnavnet for å åpne fila. Gå tilbake til menyen med F3 og gå deretter til punkt 6 for å begynne filoverføringen. Windows må være avsluttet mens filoverføringen pågår. Gå til DOS-menyen ved å trykke Alt Esc. Trykk her **Page Up,** velg **F5,** og **F6.** Her må det lages et «kort» . For å switche mellom ulike «kort» som allerede er lagret, benyttes pil opp-tasten. For å lage nytt kort; trykk **Insert,** og skriv følgende:

**DOS-fil:a:\** «Navnet på fila fra disketten»

**IBM-datasett: `PP233.S2322.AHU.SAMDATA'** (husk apostrofer)

**Parametre:** ascii crlf

**Kommentar:** Denne skal være blank. Trykk enter

Det er spørsmål om overføring til PC. Her er det viktig å skrive nei, for at filoverføringen skal gå rett vei som er fra disketten og over til fila på Comparex.

• Trykk F2 for å lagre det nye kortet.

• Hold Alt-tasten nede, og trykk s for å starte filoverføringen. Trykk deretter *escape* for å avslutte.

Det kommer et spørsmål om kortfila skal oppdateres. Trykk ja hvis endringer i kortet skal beholdes.

• Ved å trykke Alt Esc kommer man tilbake til stormaskin, og en ser her at filen er overført.

**1)** Kjør 0233ABG.TEST.S2322 (SAMRED). Dette gjøres fra punkt 2 i menyen i comparex. For å åpne dette programmet, skriv følgende :

**Project :** 0233ABG

**Group :** test

**Type:** S2322

Trykk Ctrl, og skriv deretter **s** foran **samred.** Dette er et program som redigerer data og får de inn på en hjelpefil for registrering. Man får ingen utskrift. Inndata står i linje 12.

• Endre måned i linje 58. Data legges ut på fila **P6233.52322.1940A1A1.G9496.V00.** Denne utdatafila skal stå oppført i linje 15 i programmet. En blar ned og opp i programmet ved å trykke hhv F8 og F7. Ved å skrive m i kommandolinja og så trykke F8, kommer en helt ned i programmet. Programmet kjøres ved å skrive **sub** i kommmandolinja. For å se om kjøringen av programmet har gått greit, skriv kommandolinja **=8, h** og skriv s foran den nederste linja. Om det nå står følgende på skjermen: **RC**

**00 ,** så har kjøringa gått greit.

**2)** Kjør så: **0233ABG.TEST.S2322(SAMIUTAB).** Samkjtab ligger på samme katalog som samred. • Skift måned i linje 13. I linje 8 står navnet på printeren som utskriften kommer ut på. Bruk printer **RMT12** som er i 4.etg. Skal det kjøres ut stone utskrifter så bør printer 10 i 2. etg. benyttes. Programmet samkjtab kobler dataene mot en omkodingskatalog. Katalogen ligger på

**PP233.S2322.1939A1A1.G0000.V00.Hvis** det er kommet noen nye verk, pumpestasjoner o.l. sa vil dette komme frem av listen som kommer i holdkøen. Registreringer uten kobling blir skrevet ut øverst, på et eget ark. Ved oppdatering av katalog: Gå inn på filen fra Statnett og finn fylke, type (dvs. vannkraftproduksjon, varmekraftproduksjon, pumpekraft osv.) Legg så inn den nye registreringen i katalogen. Kjør tabellen på nytt hvis rettinger er foretatt.

• Sub programmet og sjekk hvordan kjøringen har gått via punkt 8. Ved å skrive =8, **o** så får man sett på outputkoen om lista er ferdig skrevet ut, og på hvilken printer den kommer ut. Lista en far ved å kjøre samkjtab er en oversikt over bl.a. produksjon av vannkraft, forbruk av pumpekraft, tilfeldig kraft. Produksjonstallene i lista brukes **i** el.statistikken.

**3)** Kjør så: **0233ABG.TEST.S2322(GENPROD).** Bytt dato i linje **14, 16 og 90.** Kjør programmet, og kontroller kjøringa, med punkt 8 i menyen. I genprod lages det en fil som Reidun Thorsteinsen og de andre på seksjon 240 bruker i månedlig produksjonsindeks. Outputfila heter; **PX233.S2322. EL-DATA.S2322.**

#### **Hydro**

Før over data for Hydros forbruk av energi på eget ark. (Se metode i permen, under hydro/LKAB via tidligere måneder). "I ALT " summene føres over på "KORREKSJONER ELEKTRISITET" eget ark **pr. måned.**

#### **Svalbard**

Summer kvantumet fra SVEA og Longyerarbyen. Regn ut 40 % av summen. Føres over på "KORREKSJONER ELEKTRISITET.

#### **Narvik**

Føres over på "KORREKSJONER ELEKTRISITET.

Når "KORREKSJONER ELEKTRISITET er ferdig legges disse tallene inn på fila PP233.S2322.ELDATA. Denne fila består av 10 rader hvor korreksjoner skal legges inn, i samme rekkefølge som på arket. Skriv save, eller lagre ved å trykke F3 og samtidig gå ut. I begynnelsen av fila står dato. Månednr må endres til måneden el.statistikken lages for.

• Etter at korreksjoner er lagt inn, skal fila kopieres inn på fila til produksjonsindeksen. (Fila som ble laget via genprod). Dette gjøres ved å gå inn i **PX.233.S2322.ELDATA (dato)og** skrive b først i datamaterialet. b står for before, og betyr at data kopieres inn i begynnelsen av datasettet. Skriv copy i kommandolinja, og trykk enter. Skriv deretter navnet pa datafila som skal kopieres inn der det står **dataset name; TP233.S2322.ELDATA'.** Overskriv filnavnet som står der fra før;

`PX233.52322.ELDATA (dato)', og trykk Ctrl. Etter at korreksjoner er lagt inn, ring opp til Reidun Thorstensen og si at lista er klar, så de kan kjøre den ut. Spor om de kan skrive den ut ganske raskt så US-artikkelen kan bli ferdig i tide.

Lista fra **produksjonsindeksen** viser forbruk av total kraft og tilfeldig kraft.

Listen viser forbruk per sektor. Her kan det forekomme punsjefeil. Sjekk varenummer 27160000 (totalt kraftforbruk) og 27161000 (tilfeldig kraft) for merkelige registreringer. Dvs. registreringer som avviker mye fra forrige måned, samme måned forrige år o.l. Ring Reidun Thorsteinsen og be henne sjekke opp slike registreringer.

Se skjema **FORBRUK AV ELEKTRISK KRAFT,** i permen for elektrisitets-statisikken. Fra lista skal fastkraft og tilfeldig kraft, sum per sektor, legges inn på skjemaet. Før opp tilfeldig kraft først. Legg deretter inn fastkraftforbruket som = totalt kraftforbruk - tilfeldig kraft. Fast kraft må beregnes da det ikke er spesifisert i skjemaet. Trekk derfor 27160000 (total kraft) fra 271610000 (tilfeldig kraft) for hver enkelt sektor. Hvis det var merkelige registreringer som måtte rettes opp, husk å rette opp totaltallene pr. sektor for de legges inn i skjemaet

På skjema forbruk av elektrisk kraft skal det også legges inn tall for forbruk av pumpekraftforbruk og import og eksport. Pumpekraft-forbruk finnes på **samkjorings-lista** som ble skrevet ut i kjøringen SAMKJTAB, med forkode 5. Import og eksport finnes fra Korttidsstatistikk NVE. Import og eksport tall fra NVE er foreløpige tall. SSB's tall på eksport og import må legges inn når de er ferdige. Spor Lena Melhus ved Utenrikshandel om disse.

#### **PRODUKSJON AV ELEKTRISK KRAFT.**

Lista fra SAMKJTAB inneholder produksjon av kraft per fylke. Forkode i er vannkraft mens forkode 2 er varmekraft. Dette legges inn i skjema i permen med overskrift: *produksjon av elektrisk kraft.* I samkjtab-lista står det også tall for forrige måned. Sjekk om det er endringer/korreksjoner i disse tallene. Er det endringer, så for disse opp i skjemaet.

• I lista er det produksjonstall for to fylker med kode 0; Linnvasselv og Hedm. Disse tallene skal ikke være med i statistikken, så de må derfor trekkes fra i totaltallene.

• I skjemaet skal det også fylles ut for fylke 21, varmekraft, som er tall for Svalbard. Dette tallet står ikke i lista og må hentes fra eget skjema for produksjon på Svalbard. Bruk totaltallet.

#### **PRODUKSJON AV ELEKTRISK KRAFT** og **FORBRUK AV ELEKTRISK KRAFT** skal nå legge inn på stormaskin på fil P6233.52323A255A1A1.G0000.V00.

• Oppdater datoen i denne fila ved å skrive C (for change), og dato for sist måned og for måneden statistikken lages for. For oktober blir det" C **9509 9510 all ".** Ved å skrive «all», endres alle datoene i fila. Legg så inn denne månedens registreringer. Produksjonstall legges inn først, deretter forbrukstall. • Kopier så denne fila inn i oppsummeringsfila: **P6233.S2323A255.A1A1.G9196.V00.** Åpne denne fila, skriv b først i datasettet, copy i kommandolinja, og navnet på fila som skal kopieres inn. Hvis det var noen endringer i tall for forrige måned så rettes dette opp i oppsummeringsfila. Import og eksporttall for forrige måned må rettes opp j denne oppsummeringsfila.

• Kjør nå programmet: **0233ABG.TEST.S2322.ELMND1** for en sjekk av korrekt inntasting. Ingen endringer trengs å gjøres i dette programmet. Får da en liste over fastkraft og tilfeldig kraft. Sjekk at summetallene stemmer med summer i skjemaene for produksjon og forbrukstall. Total sum av forbruk for fast kraft, tilfeldig kraft og pumpekraft skal stå nederst i denne lista.

• Kjør så: **0233A13G.TEST.S2322.ELIVIND2 . I** dette programmet må datoen endres i linje 18. Utskriften gir tabeller over kvantum, endringer fra forrige måned og år m.m, og benyttes som grunnlag til å skrive i Ukens statistikk. Hver måned sendes en tabell og tilhørende tekst om de viktigste resultatene fra månedlig elektrisitets-statistikk til US. Skriv også noe om fyllingsgraden i vannmagasinene og spotprisutviklingen.

• Kjør så: **0233ABG.TEST.S2322.ELSU.** Endre dato i linje 18. Dette programmet lager vedleggstabellen som skal trykkes i US. Man far ingen utskrift ved denne kjøringen, men programmet sørger for at vedleggstabellen lages og legges ut på fila: PP233.s0000.AHU.ELMNDSU.

• Åpne denne fila, og gjor følgende endringer: Legg inn stipplet linje etter Svalbard, **linje 31.** Dette gjøres ved å skrive a (for after) først i linja. kopier den stiplede linja i **linje 6** ved å skrive c (for copy) først i linje 6. Det er noen hull i denne linjen. Fyll ut disse ved hjelp av minustegnet, så linjen blir heltrukken. I **linje 37;** Eksport kopieres **linje 32** inn, og i **linje 40** ;innenlands, kopieres **linje 38** inn. Bytt også måneder, der det står tolv-måneders periode i linje 7 og 9. Her står det alltid april-mars etter at programmet elsu blir kjørt. Endre slik at de to siste tolv-måneders periodene står der. I september blir det oktober-september. Bla litt til høyre i tabellen med F11. Endre måned slik at siste måned er med. Skriv ut tabellen fra **3.6** i menyen, og skriv navnet på tabellen `PP233.S0000.AHU.ELMNDSIY der det står **data setname.** Der det står option øverst til venstre skal det stå PK for print and

keep.Trykk enter. Det vil da stå JCL GENERATED hvis kjøringen har gått greit. Trykk F3 for å skrive ut. Ta en kopi og send til : **International Energy Agency, att Ms. Jocelyn Troussard, 2 rue André Pascal, 75775 Paris Cedex 16 Frankrike.**

Ta Vedleggstabellen (via filoverføring) inn i Word. Avslutt windows, og gå inn i punkt 6 fra menyen comparex. Gå til DOS ved å bruke Alt Esc. Trykk nå page Up, F5 og F6.Skriv da følgende kort, ved å bruke insert: **DOS-fil:** d:\skriv\elmnd\elek ( Her ligger tidligere måneders el. tabell. Overskrives)

**IBM-dataset:** 'PP233.S0000.AHU.ELMNDSU' (navnet på vedleggstabellen) **Parametre:** ascii crif **Kommentar** (trykk enter)

Overføring til PC: JA

Da det er overføring fra Stormaskin til PC må det stå ja på dette spørsmålet. Lagre kortet med F2. Trykk Alt s for å starte filoverføringen. Skriv ja for å overskrive eksisterende fil. Avslutt med å trykke escape.

• Åpne denne fila i Word. Åpne «alle filer» da det ikke er et Word-dokument Fila vil hete d:\skriv\elmnd\elek.hst. Endelsen hst kommer automatisk. Når fila åpnes kommer det spørsmål om «ren tekst» Skriv OK på dette. I tabellen må det fjernes noen stygge tall og linjer øverst og nederst tabellen. Marker nå hele tabellen (trykk rediger, merk alt), og velg skrifttype Courier, og størrelse 8 punkt. Utvid samtidig tabellen til 17,5 centimeter. Dette gjøres ved å dra pila på linjalen øverst skjermbildet med musa, bort til 17,5. Under filoverføringen har bokstavene **Æ,Ø,Å** blitt borte. Disse må skrives på nytt der de mangler. Lagre derette dokumentet som Word-dokument, og kall det elek.doc (på samme katalog som elek.hst). **Mail tabellen til Elisabeth Godnes i US.**

Skriv til US, først godkjent av Bleskestad ut i fra ELMND2 kjøringen. Se tidligere tekster på d:\skriv\elmnd\dok. **Teksten** skal mailes til **Johan Alvik** og **Atle Jansson** som er i redaksjonen i US.

e Legg inn data på stormaskin : **meny-a.t.-ssb tson-emne42-t42009.** I menyen skrives **a.t** (enter), velg så **SSB-TSON,** og trykk enter ved **42** som står for **oljeutvinning.** Trykk deretter enter ved **T42.009.** Nå kommer det to alternativer; år fra tekstkatalog, og legg inn nytt år. Velg år fra tekstkatalog, bortsett fra ved årsskifte da det må legges inn et nytt år. Bla så fram til riktig år og måned med F8 og velg med v. Eks: Trykk v foran 1995 og trykk F4 for å komme videre. Det skal her legges inn tall for bl.a. produksjon, forbruk import, eksport. Disse tallene kan hentes fra tabellen som brukes som grunnlag til å skrive i US.

• Trykk så **F4** så det kommer et spørsmål om **frigivningsdato.** Dette er datoen som el.statistikken er tilgjenglig for pressen. Denne datoen står på en liste foran i permen, som heter **tidsplan for produksjonsindeksen.** Bruk datoen for «utsend pressemelding». I lista står det indeks og bearbeidingsmåned. Bearbeidingsmåned er måneden man jobber med tabellen, mens indeks måned er måneden en lager statistikk for. Spør Reidun Thorstensen ved Økonomiske indikatorer om en ny slik liste ved årsskifte. Frigivningdato må føres opp, ellers far man ikke lagret de tallene en legger inn. Mens en er j a.t og legger inn data, rett samtidig opp forrige måneds import, eksport og forbrukstall. Frigivningsdato må føres inn på nytt for forrige måned for å få lagret tallene.

Åpne nå fila **d:\regneark\elekt\elmnd.xls**, i excel. Her skal det legges inn tall for bl.a. produksjon, forbruk, import og eksport, i linje 208 og nedover. Eksportoverskudd beregnes automatisk med en formel. Skriv frigivningsdato for måneden øverst i. regnearket, endre måned i linje 2 og oppdater tallene. I **linje 226** skal måned endres. I linje 227-232 er det formler for summetall dette året.

Formlene må oppdateres slik at den siste måneden er med. Dette gjøres i redigeringslinja. Øk siste tall i formelen med 1. Den oppdaterte formelen kopieres over på de andre tallene i samme linje. Tilsvarende gjøres for de andre linjene med «summeformler».

C

• Lagre regnearket, og åpne de andre arkene med figurer. Noen av disse figurene oppdateres automatisk mens andre må oppdateres ved å markere linja som gjelder den aktuelle måned og år, og øke formelen i redigeringslinja med 1. Etter at hele regnearket er oppdatert lagres det på fellessdisken som **x:\230\energi\elmnd.xls.** En figur skal mailes til **Audhild Overbye i US.** Lagre da først hele regnearket som d:\regneark\elekt\ukensfig.xls. Finn en ok figur, helst en som har med overskriften på US-teksten å gjøre. Slett alle de andre arkene (slett med høyre museknapp) så bare figuren og selve regnearket med tallene gjenstår. Lagre som UKENSFIG.XLS, og send figuren.

• I regnearket d:\regneark\elekt\elmnd.xls må import og eksport fra NVE byttes ut med import og eksport fra SSB når disse er klare. Ring Lena Melhus og spør om de er klare. Eksport og importtall, og dermed også innenlands forbruk, må skiftes ut i tre filer når byråets tall er klare. Det er i **oppsummeringsfila** og **aat databasen** i comparex, og i **elmnd i** excel. Eventuelle andre korreksjoner må også gjøres her.

# **Årlig elektrisitetsstatistikk**

Ved årsslutt kjøres **ELKVART.** En får her fram estimert tap i linjenettet m.m. Dette programmet ligger på **o233AHU.TEST.S2322**. Endre dato i linje 26, og evt. årstall i navnet på inputfila i linje 23. Inpufila er oppsummeringsfila: P6233.S2323.A255A1A1.G9195.V00, og den må editeres på for elkvart kjøres. I slutten av denne fila skal det legges inn tall for forbruk av elektrisitet til elektrokjeler og forbruk av kontraktskraft i treforedling, og forbruk elektrisitet i transport (3 tall). Tallene ligger på d:\regneark\kven\tre95.xls og d:\regneark\kven\trans95.xls. Det er også to tall fra lista samkjøringen som framkom ved å kjøre samkjtab, som skal legges inn. Dette er summetallene for tilfeldig kraft de to siste månedene. Endringene i fila G9195 gjøres enten i forbindelse med kvartalsvis el.statistikk eller den årlige. Lista en får ved å kjøre Eikvart brukes blant annet i NOS-Energistatistikk.

## **Monthly oil statistics**

Denne rapporten skal vise olje- og gasstrømmen fra oljen kommer opp fra Nordsjøen , inntaket i raffineriene , eksporten, importen, forbruket av oljeprodukter og lagerendringer. Denne skal sendes til IEA den **25.** i hver måned før kl. **1200,** eller første arbeidsdag etter den 25. hvis den 25. faller på en helg. Det er et "lag" på 2 måneder, dvs. at rapporten for desember sendes i februar. Blir du for sen, så ring til Sophie Francois tlf: 095 33 1 45 24 94 54 eller send henne en X400 mail (trykk F2 i mailman og velg adressebøker-sophie). Oppdragsgiver er Nærings- og Energidepartementet v/ F.kons Endre Sollien, dir. tlf. 22346143.

### **Inndata:**

- Pakke fra Oljedirektoratet, kontaktperson Rune Hult, tlf: 51876077
- Salg av petroleumsprodukter, UH-TAB fra Christine Jones
- BTUTR fra trinn 2 i UH
- SKOLJE fra trinn 1 i UH
- Lagerskjema og produksjonsskjema fra "Registrere alle raff
- De tre raffineriskjemaene
- Liste fra Lars Andreas Lunde (Utenrikshandel) over skipninger fra Statfjord, Gullfaks og Draugen

• Produksjon av råolje og gass (fra prod.indeksen v/Reidun Thorsteinsen, S240). Regneark

Dataene skal bearbeides og det skal lages egen **skipningsliste,** egne **produksjonstall** for råolje og NGL og egen **lagerliste** for lager på felt.

 $\frac{1}{2}$ 

#### **1) Opprette ny MOS**

Åpne opp den seneste MOS. Lagre denne som MOS for aktuell måned. Endre datoer i current month og report set number, både i headingen og i page 2. (DE andre sidene oppdateres da automatisk). Kopier "Lager denne måneden" til "Lager forrige måned" (de blir like, og endringen blir = 0)

#### **2) Lage skipningsliste for råolje og NGL.**

UH lager skipningstall, men i MOS kan bare deler av disse brukes. Årsaken er den at olje produsert på Ekofiskfeltet er ustabilisert olje, dvs. den består både av NGL og Råolje. Denne oljen går i ror til Teesside (GB) og stabiliseres der (råolje skilles fra NGL). Siden MOS skal skille mellom råolje og NGL må vi bruke OD sine tall for Ekofiskfeltet (gjelder bare ekofiskf., Teeside). Den delen av UH skipningstall som vi kan bruke finnes i SKOLJE.

Åpne opp regnearket **d:\pcbase\regenergi.x1w,** og gjor arket **regskipn.xls** aktivt. Null ut alle tallene og skriv inn aktuell måned. OBS ikke null ut linje 29, endring, da dette er en formell. **OLJE:**

Registrer SKOLJE per felt. For Teesside (Ekofisk) og Troll og Murchinson brukes skipningslister fra OD. For Kårstø brukes OD skipninger fra Kårstø Kondensat. For Heimdal og Frigg brukes produksjonstallet fra seksjon 240. Dette går i sin helhet til GB. Sjekk summene på bunnlinjen. (Hele tall, som de «står»)

**NORGE-linja.** Dette er råolje som er blitt levert til raffineriene. For Statfjord, Gullfaks, Oseberg og Draugen se OD listene for skipninger fra disse feltene. Tallene som skal rapporteres er laster **til Sola og Slagen** (ikke Mongstad). Tallene til **Mongstad-raffineriet** finnes på raffineriskjemaet til Statoil Mongstad og skal plusses på tallene **til Norge.**

Spesifikasjon av Mongstad-tall:

**TIL TERMINAL** linja er skipninger fra feltene til Mongstad. Bruk OD - listene. **FRA TERMINAL** linja er skipninger fra Mongstad-terminalen (se liste fra Lars Andreas Lunde) + samme tall fra Statoil-Mongstad raff. som gikk til NORGE.

Kontroll: Summene i bunnen skal stemme med summene på OD lista for hvert felt. Men laster fra UK må utelates. Dette er skipninger fra selskaper som Chevron, Conoco UK og BRITOIL/BP.

#### **NGL:**

Her skal kun OD-listen benyttes. Ta ett og ett produkt. Begynn med Teesside (Ekofisk). Legg inn en og en skipning og sjekk totalen per produkt. Ta med summen fra hvert produkt på kalkulatoren, slik at du får sjekket at du legger inn rett kvantum per produkt.

Samme metode for Kårsto.

Hvis det er skipninger fra Sullom Voe (Merchinson) så skal også de rapporteres. SKRIV UT SKIPNINGSLISTE. SKAL REGI. I LAGER (FRA TERMINAL)

#### **3) Produksjon**

Vi kan ikke bruke produksjonstallene fra NOS Olje-og gassvirksomhet fordi de inneholder ustabilisert råolje og NGL. Vi skal i MOS rapportere ett produksjonstall for råolje og ett for NGL.

- Gå inn i regnearket **d:\pcbase\regoljeg.xlw** og gjør regnearket **REGIEA.xls** aktivt. **Kopier** siste linje. Det er bare produksjon av **NGL Murchinson** (OD-lista tonn) som skal legges inn her. Resten av arket lages av seg selv.

- Men arket er ikke ferdig ennå. Det skal først registreres i regnearket LAGER.xls. **Kopier** ned siste linje. Ta frem skipningslista, selvlagd. Registrer **til** (produksjon) og **fra** (skipninger) terminal og **skipninger** per felt. For feltene Sullum Voe (Murchinson) og Ekofisk (Ekofisk, Embla, Gyda, Hod, Tommeliten, Gamma, Ula, Valhall), legges tall fra OD inn for produksjon - både olje og NGL. Produksjon for de andre feltene er koblet mot REGOLJEG.xls. Når registreringene av produksjon og skipninger er ferdig på "lager.xls", er REGIEA.xls ferdig og kan skrives ut.

#### **4) Lager på felt**

Nå skal lagerbeholdningene på feltene summeres. Gå helt opp på regnearket LAGER.xls. Kopier siste måned (først vertikalt så horisontalt), og forandre cellene til riktig referanse ( legg til 1 ift. forrige måned - øke linjenummeret med 1). Skriv ut lager på felt.

#### **5) Registrering i MOS**

- Åpne D:\MOS\MOS0X95.XLS
- **Fjern** all eksport og import.

Registrer:

- **- produksjon** av råolje og NGL (fra REGIEA.XLS, totaltall for råolje ± NGL)
- **produsjon** av naturgass ÷ Draugen (fra produksjonsindektsen, s.240) Regne ut selv, eller oppdatere referansen.
- **salg av gass** (tall fra OD-lista Sm3 og TJ tallene; hele tusen) Langt ned på arket, ca. linje 1015.
- **- direkte bruk av NGL** (sum NGL til Norge på selvlaget skipningsliste.)
- **- produksjon** av produkter, (fra lager og raffineri-jobben på stormaskin. A-4 arkene)
- **lager** av produkter, (fra lager og raffineri-jobben på stormaskin. A-4 arkene)
- salg av produkter, (fra petroleumsstat. UH-Tab + totalmarkedstabell for tungolje)
- **- lager** av råolje raffineriene, (fra lager og raffineri-jobben A-4 arkene)
- lager av råolje og NGL på felt, (fra Regenergi. Lager. Øverst på arket, råolje utenom raffin. + NGL)
- **eksportimport** av produkter, (fra BTUTR Pysj.liste. Husk: Imp. av LPG fra GB = Tall fra BTUTR 4- NGL fra Teeside til Norge på selvlaget skipningsliste.)

**-eksport/import** av råolje og NGL (import av råolje finnes fra raffineriskjemaene og er all olje til raff. som ikke kommer fra norske felt).

OBS: Salg av petroleumsprodukter. Du bruker UHTAB utskriften til alle produkter utenom Tungolje. Her bruker du Totalmarkedslisten for Norge og fordeler tungoljen på bunkers og ikke bunkers (husk å bruke riktig måned).

#### **KONTROLL**

Det skal være tilnærmet O i statistisk differanse for råolje og NGL. For de andre produktene kan dessverre stat.diff være veldig stor. Dette skyldes bl.a. time-lag problems i UH. Eksport og Import kommer med i sendere måneder enn de faktisk er eksportert. Se skriv om problemer som UH skaper for MOS.

 $\frac{1}{2\pi}$ 

Hva om stat.diff for råolje og NGL er storre enn 5. Da er det gjort feil, enten i huset eller utenfor, og denne feilen må finnes.

1) Sjekk logikken i raffinerienes lagerbeholdninger. Lager forrige måned + tilgang denne måned bruk i raff. denne måned = utgående lagerbeholdning denne måned (ESSO har feilet på dette flere ganger).

2) Sjekk at det er riktige referanser i REGIEA og LAGER

3) Sjekk skipningslista (gå igjennom lista steg for steg)

#### **SENDING OG ETTERARBEID**

#### **Sending**

Skriv ut MOS. Nå skal talla legges inn i IEAQPF. Gå inn i DOS. Skriv CD.. Skriv CD IEAMOS. Skriv IEAQPF. Manualen for IEAQPF ligger i NYMOS-konvolutten (grei å ha lest). Velg initialise, og rett måned til rapporteringsmåneden. Skriv inn talla fra Excel Out-Printen. På eksport og import-talla kan Bulk-input benyttes. F2 aktiviserer Bulk-input. F3 setter på plass talla. Når alle talla er lagt på plass, velg Validiate (sjekker om det er logikk i rapporten). Hvis det er funnet feil, så gå inn i WORD og les M0S0995.VAL. Denne forteller i hvilken tabell feilen ligger. Er dessverre en del feil på grunn av avrundingsfeil. Sjekk rapporterte lagerbeholdninger vs. rapporterte lagerendringer. Sjekk totalsummene for bensin og tungolje vs. enkeltkolonnene. (F10=Save, Shift 10=Meny)

Når Validiate ikke viser noen feil, skal fila eksporteres. Velg export, og filformat TELEX. Det lages da en XTM-fil, og det er denne som skal sendes til IEA i Frankrike.

I Mailman: Velg lag. Til: velg F2, og under TYPE velges adressebøker. Velg Sophie. Vedlegg. Velg Vedlegg oppe i vindusmenyen. Velg d:\ieamos\mos0995.xtm.

#### **Etterarbeid**

Skriv inn MOS-dataene i MOSSUM95.XLS. og kopier over i D:\M0S95\MOSSUM.xls (bare kopier over prod. av Crude oil, NGL, Prod. i alt og naturgass. Skriv ut MOSSUM og send denne til **Finansdepartementet, v/Morten Lindback, PB 8008 Dep, 0033 Oslo** (internkonvolutt)

Ta kopi av MOS. + lager på felt (reg.energi\lager)+ lagerliste produkter (se A-4 arkene) skal sendes til **NOE v/Endre Sollien, PB 8148 Dep.** (internkonvolutt)

Ta kopi av sidene 1-3 + 19-20 + 31 og send dette til **Tony Brown, Louis Dreyfus Energy Ltd. 162 Queen Victoria Street, London EC4VBF, UK.** Skriv på " Sales of motor gasoline in mill. og litres" spesifisert på oktan, hentes fra UH-Tab. lista. HUSK: - 2 mnd. Tony Brown faktureres kr. 600 pr. 1. juli hvert år. Dette er for perioden Aug- juni.

Send lagerliste produkter til **Norsk Petroleumsinstitutt, Drammensveien 10 0255 Oslo.**

Skipningstall fra Teeeside og Merchinson og produksjon av råolje/NGL fra Teeeside og Merchinson, skal registreres på stormaskin Statistikk nummer 15.

For produskjon av råolje/NGL fra Merchinson og Teeside hent totaltallene fra regnearket REGIEA, 1 tall på hver.

For skipningstallene hent selvlaget skipn.liste. Punch inn tallene for Teeside(Ekofisk) og Merchinson samt NORGE-linja og NGL Kårstø til Norge og oljeprod. på Frigg til GB (helt på slutten av fila.)

Gå inn i P6233.S2323. A255C1A1.G9295.V00. Produksjon øverst og skipninger nederst. For produksjonen ligger feltene inne, mens for skipningene kopieres forrige måned, og nye skipninger legges inn.

Hvis det kommer inn endringer vedrørende tidligere måneder kan rettelser gjøres i IEAQPF og fila sendes på nytt. Rett også opp i D:\MOS95\MOSSUM.xls og i MOSSUM95.XLS.

#### **Dokumentasjon OLIS (on-line-information-system)**

Dette er en informasjonsdatabase hvor OECD-dokumenter m.m. legges ut. Disse kan vi kopiere og printe ut på egen printer. Nærings- og energidepartementet har ikke selv OLIS- så derfor hender det at NOE ber oss om å hente ut visse dokumenter.

Datamaskinen med modemet står på biblioteket. Det finnes en grønn perm der om heter OLIS. I denne står rutinene for å logge seg på. Passordet står også i denne permen.

Hvis vi får oppgitt referansen, er det lett å finne dokumentet. Hvis bare temaet blir oppgitt, bør det anslås hvilken dato dokumentet kan tenkes å ha. Søkingen blir da mye enklere.

Gå inn i OECDSYS

 $velg CO \rightarrow AD$ 

Trykk Fl, F2 og F3 for å logge deg inn på systemet. Se i pennen vedørende passord og identitet.

Velg Retrive Information. Riktig folder: OESD Documents Velg SF Velg IEA (får frem en liste over forskjellige dokum./kilder ved å trykke Fl-source.) Language  $=$  E Velg evt. dokumentreferanse Når du har funnet dokumentet så skriv ned nummeret. Download (lagre på harddisken) dette dokumentet  $\rightarrow$  DF. Kopier dokumentet over på diskett og print ut på laserprinter. Sendes i intemmail til NOE.

Kopiering på diskett: d:\OECDSYS>COPY XXXXXX.WPX A:\

ERASE dokumentet etterpå.

#### **Registrere produksjon av olje og gass**

Dette gjøres når liste over produksjon per felt mottas fra seksjon 240, Reidun Thorsteinsen. Tallene her vil ikke være lik de som Oljedirektoratet opererer med fordi OD bruker salgstall.

• Tallene legges inn på Excel-regnearket D:\PCBASE\regenergi.xlw. Embla legges til EKOFISK (Phillips).

Produksjon av råolje: Gå inn i arket : **REGOLJEG.XLS**

Kopier sist måned. Legg inn pr. felt.

Produkson av gass: Gå inn i arket : REGOLJEG.XLS Legg inn produksjon per felt. OBS. Ikke legg inn produksjonen av gass fra Draugenfeltet. Dette er gass som injeseres, og den skal derfor ikke være med.

• Sjekk at summene stemmer med listene fra s. 240. Skriv ut aktuell måned.

#### Skriv ut Olje; punchede olje tall

Gass: Naturgassprod. og naturgass. forbruk.

(Ad. utskrift: For å få med overskriften på utskriftene: Gå på Vis, verktøylinje, tilpass, velg «printer for å angi utskr.område». Plasser merket område på denne. Velg deretter Utskriftsformat; Ark; definer overskrift: ok.)

- (Legg tallene inn i regnearket d:\pcbase\oljegass.xls Lagre også som x:\230\energi\oljegass.xls)
- Dette skal gjøres på stormasin:

Gå inn i P6233.s2323.A255C1A1.G9195.V00 Kopier forrige måned, ((CC......CC,B). Nå ligger det to like måneder etter hverandre. Skriver over det forste. Endre dato og registrer de nye tallene. OBS: hvor forkoden er 15 (produksjon i Teesside skal kvantum være O. Tall kommer her inn via etterarbeid i MOS) Kjør: **0233A11U.test.base.prodmnd.** (bare å subbe). Sjekk at summene stemmer med regnearket.

• Skal nå lage tabell 20 og 21 i NOS Olje- og gassvirksomhet. (Lise Dalen). Tabellene som skal lages legges ut på filen PP233.s2315.AHU.NOSTAB Denn filen må derfor tømmes først. Gå inn i filen, skriv DD på første og siste linje. Enter.

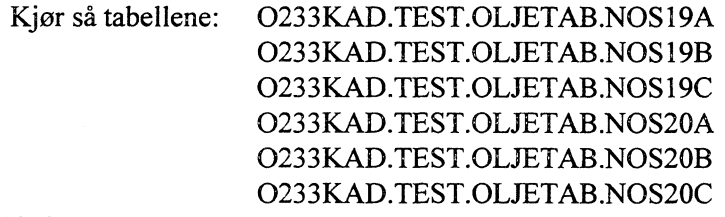

Skift dato.

Skriv ut PP233.s2315.AHU.NOSTAB via 3.6.

Tabellene kopieres opp og leveres til Lise Dalen og Reidun Thorsteinsen ( 5240).

Tabellteksten ligger på PP233.S2315.AHU.TABTEKST og må oppdateres ifm. overgang til foreløpige tall til endelige tall. Dette skjer en gang i året.

Hvis nye felt kommer j produksjon må disse inn i tabellen. Dett gjøres i kjøringene ved å utvide tabellteksten (linje ca. 120) Spør Kristian Lono om hjelp til å fa inkludert feltene.

### **Dokumentasjon utenrikshandel**

#### **TRINN 1: LEGGE INN EKSPORT AV OLJE OG GASS**

Får skipningslister av Lars Andreas Lunde ved Utenrikshandel hver måned. Listene viser skipninger spesifisert på felt og land. Disse tallene skal registreres på stormaskinfil ;

**P6233.s2323.A255B1A1.G9500.V00.** Kopier tall fra forrige måned. Metode; Bla deg ned (ved F8 til helt nederst på lista) til månedsskifte og sett en **A** (after) på siste linje foregående måned. På siste linje siste måned skrives **CC** og på første linje skrives **CC, enter.** Har nå kopiert måneden og denne legger seg etter rett mnd. til aktuell/riktig måned. Rett dato på den kopierte måneden. Registrer skipningene med kvantum og verditall. Kolonne  $1 + kr$ . for olje og kolonne  $2 + kr$ . for gass. (på slutten).

Når endelige tall fåes av Lars Andreas Lunde, så korrigeres historiske tall.

**Kjør:** 0233AHU.TEST.S1211.UTOLJE. (pkt. 2 stormask.) (ingen datoer eller filer å endre, bare skriv SUB)

Sjekk summene for olje og gass i holdkøen med summene på liste fra Lars Andreas Lunde. Er det avvik må dette finnes og rettes på stormaskinfila.

**Kjør:** 0233AHU.TEST.S1211.SKOLJE. (ingen datoer eller filer å endre, bare skriv SUB) Denne viser skipninger per felt (eksklusive Teesside som legges inn via MOS) og brukes for å lage skipningslisten i MOS.

#### **TRINN 2: TREKKE UT ENERGIDATA FRA UTENRIKSHANDELENS FIL**

Denne jobben gjøres ca. den 1. i hver måned, da UH-fil skal være klar ved denne tiden (for foregående måned : 1.desember er fila for oktober klar).

Kjør O233AHU.TEST.S1211.S1211DET. (endre INNDATA filen til riktig måned) Jobben trekker ut energidata fra DETaljfilen og legger disse dataene på filen PX233.s1211.Detalj. Kopier PX233.s1211.Detalj inn på filen P6233.s1211.A442A1A1.G9500.V00. Metode: Gå inn i P6233.s1211.A442A1A1.G9500.V00 og skriv **B** på første linje. Trykk HOME tasten. Skriv COPY i Command-feitet, enter. I "Data set name" skriv inn 'PX233.S1211.DETALS, enter.

**Igor:** 0233AH1J.TEST. S1211SAM. (bare skriv SUB). Jobben trekker ut energidata fra samlefilen, og legger disse ut på PX233.S1211.SAMMEN.

**Kjør.** 0233AHU.TEST.S1211.S1211T1 (bare skriv SUB). Lager liste som viser Import og Eksport av energivarer hittil i år. (Brukes aldri. Skrives ikke ut hvis ikke nødvendig.) **Kjør:** 0233AHU.TEST.S1211.5121112 (bare skriv SUB). Lager 3 tabeller. 1 tabell som viser alle data, 1 tabell som Christine Jones skal ha (den hvor "TO" mangler i headingen) og 1 tabell som viser skipninger fra Kårstø. **SKRIVES UT.**

**Skipninger fra** Kårsto (Anlegg i Haugesund hvor det lastes oljeprodukter) Begrunnelse for denne jobben: VI VIL BARE HA NGL - på riktig måned. (Natural gas liquid)

Eksport av NGL og Kondensat fra Kårstø blir i UH kodet som LPG/Nafta, den blir også registrert statistikken j senere måneder enn den faktisk er skipet.

For å kunne skille ut NGL-eksport fra LPG, listes utførselsdeklarasjonene fra Haugesund tollsted på varenr. 27111200 og 27111300 og registreres inn som korreksjonsposter i basen, en post negativ på LPG og en positiv post med en egen kode for NGL, tilsvarende gjøres for kondensat, vare 27100016. (Deklarasjonene sjekkes mot OD's skipningslister og registreres på riktig måned.)

Aktuell fil: (3.4) P6233.s2323A255B1A1.G9500.V00. **Kopier** forrige maned (-2 mnd., negative tall) B(before), CC-CC. **Endre** dato til «rett» måned, dvs. - 1. **Registrer** all postene inn på filen. **Kopier** disse dataene (har nå to sett med data). Gjør det øverste settet **negativt, se egen liste med bokstavkoder.** Endre **varekode** på det positive datasettet og **korriger** måned. 1466100 blir til 1466200, og 1441200 blir til 1441220.

Kjør: O233AHU.TEST.S1211.BASEAGG. (Bare skriv SUB).

Denne jobben legger energidata (imp./eksp.) til slutten av filen P6233.s2323.A255B1A1.G9500.V00. Gå inn i denne filen. **Fjern** eksport av olje og gass, 1450000 og 1441100. Årsak. Vi har i TRINN 1 (utenrikshandel) lagt inn den eksporten av olje og gass vi vil ha.

**Flytt:** Bla ned til etter datasettet hvor vi endret varekode- På siste datasettet skriv A (after). Max. PD - MM på siste linje opp til - MM på linje 1412000 (øverste tall som skal flyttes) Enter. (flytter for å få eksp/imp nederst)

**Kjor:** 0233AHU.TEST.51211.ANNA (Bare skriv SUB) Den listene som lages her skal sendes til Lisbeth Høgseth, 5220. For på produksjon av Petrolkoks (hentes fra raffineriskjemaet til Statoil Mongstad) SKRIVES UT AV SEG SELV, RMT21.

**Kjør:** 0233AHU.IEST.S1211.BTUTR (skift dato på linje16 og 101) Denne tabellen viser import og eksport av oljeprodukter og benyttes i MOS. SKRIVES UT AV SEG SELV, RMT 12.

**Årlig rutine.** Når endelig tall fra UH foreligger (ca. 15. mars, hor med Lena Melhus ved Utenrikshandel) kjøres 0233AHU.TEST.51211.s1211SAM på nytt med den oppdaterte UH-fila som INNDATA. Får da en oppdatert PX233.s1211.SAMMEN. Kjør så 0233AHU.TEST.S1211.s1211t1. Får da ut en liste som viser hittil i år for hele året, med korrekte tall. Sammenlign denne med den lista som viser hittil år, kjørt ut ca. 1 februar (for desember). Eventuelt kjør ut 0233AHU.TEST.51211.AARUTR2 og sammenlign denne med lista fra s121 111. Fila P6233.s2323.A255B1A1.G9500.V00 korrigeres manuelt per produkt og land slik at den stemmer med de oppdaterte talla. Se i Grønn (tidligere dokumentasjonsbibel) perm vedrørende varekodene. Når du er ferdig med oppdateringene kjør 0233AHU.TEST.S1211.AARUTR2 på nytt (kast kjøringen du brukte som sammenligningsgrunnlag). Disse listene benyttes bla. i EDAT, og i de årlige rapporteringene til IEA. Sjekk også at summene stemmer.

### **Tidsfrister, månedlig oljestatistikk**

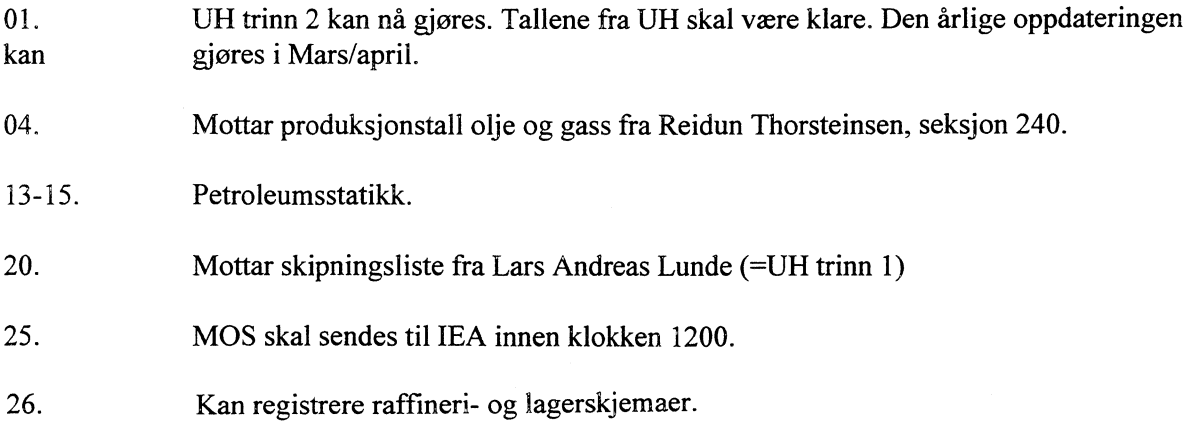

## **Dokumentasjon SLT**

**Dette er en jobb vi gjor for NOE gratis hvert år. Kontaktperson siste år var Eli Jensen. Les følgeskrivet fra IEAJSLT for full forståelse av rapporten. Se grønn perm merket SLT.**

Se regneark i Quatropro for windows (QPW) d:\edat\slt94.wq1

**Bytt årstall og lagre regnearket som SLT95.wql**

**Registrering av data starter på linje 69. Opprinnlig kunne man gjøre årlige skjemaer først (AOS,AES;ACS og AGS), men siden disse blir ferdige så sent, så må SLT gjøres først.**

**EDAT må imidlertid være ferdig først. Arbeidet med SLT starter umiddelbart etter at EDAT er ferdig. Res-ebal-fys i EDAT kan brukes til det meste.**

**Alle data til FAST BRENSEL (linje 63) finnes der.**

**Olje (linje 95) Bruk EDAT og 0233.AHU.TEST.s1211.AARUTR2 (IMPORT/EKSPORT)**

**Forbruk i industrien (linje 118) Se EDAT res-ebal-fys helt nederst IEA industry for fordeling til jern og stål, non-ferro og kjemisk industri.**

**Forbruk utenom industrien linje 142 Transport, se edat. Andre sektorer = totalt forbruk- industrien-transport. Speifiser husholdninger. Res-ebal-fys kan brukes til det meste.**

Linje 161 Raff.prod - brensel - blend. **Se «produksjon i raffineriene» per år, fra Christine Jones. Lages ifm MOS. Raffintake = feed fra samme liste. Ignorer statt diff.**

**Gass, linje 182. NOS Olje- og gassvirksomhet. Lise Dalen.**

**Elektrisitet linje 197.**

**Kvartalsvis elektrisitetskjøring 4- årlig kjøring på samkjtab, når alle månedstallene er ferdige. (sum hele året). Få hjelp fra kundestøtte til å foreta denne endringen.**

**Fjernvarme, se fjernvarmestatistikk, evt. edat.**

**Når all registrering er ferdig så skrives tabell 1 ut og føres over på rapporten fra NOE. Det bor ikke være for store stat.diff.**

**De andre sidene vedrørende foregående år skal også fylles ut (estimeringer for fremtidige år skal ikke vi gjøre).**

## **Opplegg ukentlig vannmagasinstatistikk**

**- Får fax fra Per Tore Jensen-Lund i NVE (tlf: 22959199) torsdag eller fredag, på faxen i 4. etg.** - Åpne opp Word og forrige ukes vannmagasin-statistikk. D:\skriv\magda\maguke(nr). Lagre som

**d:\skriv\magda\maguke(nr. på uken fyllingsgraden gjelder for)**

**Følgende endringer må gjøres i dokumentet:**

 $-$  **Endre dato** for utsendelse( $+7$  dager).

**- Endre Ukenr.(+1)**

**- Ukenr., prosentandel (hele landet) og gj.sn. fyllingsgrad tilsvarende tidspunkt årene 1982-1991 endres. (står på faxen fra Jensen-Lund 1. side under Meldinger)**

**- Ukenr. i tabelloverskrift endres.**

**Ukenr. denne uke og forrige uke oppdateres.**

**Relativ Fyllingsgrad prosent forrige uke skrives inn (= 1. kolonne i tabellen)**

**- Fra faxen til Jensen -Lund legges inn Relativ Fyllingsgrad prosent denne uke, energiinnhold.**

**og endring i relativ fyllinggsgrad, hele landet og per område.**

**- Magasinkapasitet GWh endres ikke.**

**- Ukenr. og prosentvis dekningsgrad oppdateres (star på siden 2 av faxen) Skrives inn i avsnitt under tabellen.**

**- Skriv ut statistikken på vanlig printer så du har en "hardcopy". Tabellen vil ikke se helt bra ut mht. tabelltekst Relativ fyllingsgrad, men det gjor ikke noe. Ikke endre på dette. Tabellen ser ok ut når den skrives ut ph fax.**

-Åpne objektfaxen fra programbehandling. For å kunne åpne den må i blant enkelte andre **programmer lukkes for å få nok minne.**

**- Åpne fil-menyen i Word, og «send en fax». På arket «til», skriv under emne: Vannmagasindata og uke(nr).**

**- På arket muligheter skal dato og klokkeslett , under «utsatt sending», endres til førstkommende mandag, tidspunkt; 9.40. Frigivnings-tidspunkt er mandag 9.45**

**- På arket gruppe, velg gruppen ACBfax, som er magasindata-abonnentene.**

- Kryss av på forside, hvis det ikke allerede er krysset av. Forsiden skal være **Oslo1.Ocp**.

**- Send**

**- Se i Fax -køen at de ser OK ut.**

**- Prioriter Royter Norge og TDN Kraft, i fax -koen. Dette gjøres ved å markere deres faxnr (marker en av gangen) og å trykke prioriter. Faxnummeme deres er hhv 22591510 og 22420018.**

**- Sjekk i fakskoen mandag morgen at faxene er sendt. (Hvis ingen faxer sendes ut, så prov å prioriter en av faxene lenger nede på lista. Dette kan sette i gang utsendelsen. Ring evt kundestøtte, tlf 4700, da det hender at objectfaxen skjærer seg.**

**- Åpne arkiv ( eget ikon i objektfaxen) for å se om faxene er kommet fram.**

**- Klikk på «default» og «error» i arkivet. Faxer som ligger i «default» har kommet fram. De som ligger i «error» har ikke kommet fram og må sendes på nytt.**

**• Vannmagasin fyllingsgraden skal legges inn på to databaser i hhv. EXCEL og FAME. I Excel skal det legges inn på fila d:\regneark\database\elektris.xls. Her skal også spotpris og omsatt kvantum i døgnmarkedet (fra landsrapporten fra Statnett Marked) legges inn. Etter at fila er oppdatert lagres den på x-disken som X:\230\energi\database\elektris.**

For å legge inn vannmagasindata på FAME gjør følgende:

- Klikk på **X-VISION-SERVER** ikonet. Det kommer da fram en boks som heter chooser.

- Logg på med initialer og passord. Her trengs et eget passord.

- Man kommer nå til login vinduet.

- Skriv **cd fame** (enter)

- skriv **fame &** (enter)

Aktiver dialogvinduet ved å klikke i det. Ved å bruke **Alt tab** veksler en mellom ulike vinduer.

- Skriv **inp vann i** dialogvinduet.(enter)

- Skriv **freq weekely (sunday)** (enter)

- Skriv dato som magasintallene skal oppdateres for feks **date 96:10,** hvis datoen er uke 10 i 1996.

- Skriv **update norge,** (enter) og skriv så fyllingsgraden for hele landet (enter) **NB Skriv punktum i stedet for komma.**

Skriv **update omri,** (enter) og tall for område 1

- Gjor det samme for hhv **omr2** og **omr3**

- Skriv **close all .** Dette lagrer data og stenger vinduet.

- Skriv **exit** for å avslutte vinduet.

Ved eventuelle feil i datapunchingen er det bare å skrive tallene inn på nytt på samme måte. I login-vinduet; skriv **myfame** (enter), for å starte dette programmet. Finn fram til der det står **vannmagasin** og marker dette. Klikk så på **search and show.** Marker alle seriene, vannmagasin Norge og vannmagasinområde 1-3.Klikk på **frequencies** og på **freq weekly (sunday)** Klikk på **report** for å få en oversikt over de ukentlige vannmagasintallen. Her kan man sjekke om noen data er feil punchet.

- Ved at man nå klikker på **graph** og **plot line** kan man få laget en figur som viser utviklingen i fyllingsgraden. Figuren skrives ut ved klikke på **file** og **print graph.**

- Avslutt alle vinduer ved å klikke file og lukk, før x-vision avsluttes ved å klikke på ikonet og på lukk i menyen.

• Vannmagasindata skal også sendes til **Ukens statistikk** sammen med tall for **eksport av laks.** Oppdater fila som ligger på **d:\regneark\achivannlaks.** Her ligger serier med tall for vannmagasiner og lakse-eksport. Bruk metoden som står i dette regnearket for å oppdatere seriene, og dermed også tabellen foran i regnearket. Tall for lakse-eksport fåes fra Marit Strøm som jobber ved utenrikshandel, mandag eller tirsdag morgen.

Mail den oppdaterte fila til **Elisabeth Godnes i** US, med kopi til **Iris Stenseng** og **Auhild Øverbye** innen tirsdag kl. 12.00

• Vannmagasintallene skal ut på Internat. Oppdater tallene i fila **d:\regneark\acb\magasin.xls.** Denne fila lagres som filtype **formatert tekst(mellomromsldlt).** Den sendes på mail til Marta Prerovska (redaktør i Internett) og til Cecilie Alnæs på fredag. Vannmagasintallene skal ut på Intemett mandag 9.45 som er frigivnings-tidspunktet.

## **Kartotek**

mappen «mine mest brukte» på Ann Christin Bøengs datamaskin ligger det et kartotek-program. I dette kartoteket kan man finne navnet på en rekke aktuelle institusjoner, og tilhørende kontaktpersoner, med tlf. nr og fax nr.

<sup>-</sup> Velg **micmac**

### **De sist utgitte publikasjonene i serien Notater**

- 95/43 A. Sørbråten: Inntekts- og kostnadsundersøkelsen for privatpraktiserende tannleger 1995: Dokumentasjon. 47s.
- 95/44 M. Thonstad: Kvartalsvise lønnssummer fra skatteregnskapet. Prøveprosjekt L. 19s.
- 95/45 T. Heimdal, V. Løwer og R. Wølner: Rutiner for produksjon av statistikk over kommunale helsetjenester. 51s.
- 95/46 B.E. Naug: Estimering av eksportrelasjoner på disaggregerte kvartalsdata. 16s.
- 95/47 K. Moum: Beregning av bruttoproduksjon og eierinntekt i boligsektoren i nasjonalregnskapet - noen metodiske synspunkter. 20s.
- 95/48 M.S. Bjerkseth: Forslag til hvordan Seksjon for bygg- og tjenestestatistikk skal følge Eurostats Forordning for strukturstatistikk: Resultat av pilotundersøkelsen. 83s.
- 95/49 S. Blom: Holdning til innvandrere og innvandringspolitikk. 36s.
- 95/50 A.M. Kleive Holmøy: Dokumentasjonsrapport: Beregning av vekter til Inntekts- og formuesundersøkelsene 1993. 21s.
- 95/51 V. Pedersen: Inntekts- og formuesundersøkelsen 1991: Dokumentasjon. 106s.
- 95/52 T. Kornstad: Simulering av konsum og arbeidstilbud i et livsløpsperspektiv. 32s.
- 95/53 E.M. Nielsen: Forsprosjekt for en løpende nasjonal kulturstatistikk. 28s.
- 95154 E. Heilund: Utvalgstrekking, usikkerhetsberegning og frafallsbehandling i inntekts- og kostnadsundersøkelsen for tannleger og fysioterapeuter. 43s.
- 95/55 B. Otnes: Egenbetaling for hjemmetjenester i kommunene i 1994 og 1995. 38s.
- 95/56 A. Langørgen: Faktorer bak kommunale variasjoner i utgifter til sosialhjelp og barnevern. 17s.
- 95/57 R.H. Kitterød: Funksjonsnivå og hjelpebehov blant brukere og ikke-brukere av pleie- og omsorgstjenesten i kommunene. 92s.
- 95/58 T. Wiersdalen Karlsen: Energimarkedet fra 1973 og fram mot 2010. 15s.
- 95/59 J.A. Sigstad Lie og L. Solheim: Gruppering av brukere av pleie- og omsorgstjenesten ved bruk av GERIX-kortet. 20s.
- 96/1 E. Vassenden: Ny lærerstatistikk (0340): Revidert dokumentasjon. 28s.
- 96/2 B. Olsen: Pleie- og omsorgstjenestene 1991- 1993. 142s.
- 96/3 I.M. Smestad: Valg under usikkerhet: En analyse av eksperimentdata basert på kvalitative valghandlingsmodeller. 58s.
- 96/4 Mot et nytt system for undersøkelser av levekår: Innstilling fra en prosjektgruppe. 62s.
- 96/5 E. Nordhagen Karlsen (SSB) og S. Nestvold (SHD): Sosiale utgifter 1980-1993: Dokumentasjon av excel-datasett beregnet både på rapportering til NOSOSKO, OECD og EUROSTAT og til nasjonal statistikk. 106s.
- 9616 M. Vik Dysterud og P. Schøning: SSB-AVLØP: Fylkesrapport 1994. 189s.
- 96/7 B. Strand: Kobling av adresseregistrene i DSF og GAB: Dokumentasjon og resultater. 34s.
- 96/8 B. Lian og K.O. Aarbu. Dokumentasjon av LOTIE-AS. 43s.
- 96/9 D. Fredriksen: Datagrunnlaget for modellen MOSART, 1993. 36s.
- 96/10 S. Grepperud og A.C. Bøeng: Konsekvensene av økte oljeavgifter for råoljepris og etterspørsel etter olje: Analyser i PETRO og WOM. 12s.
- 96/11 T. Tørstad: Bruk av Grunneiendoms-, Adresse- og Bygningsregisteret i Statistisk sentralbyrå. 39s.

Statistisk sentralbyrå

*Oslo* Postboks 8131 Dep. 0033 Oslo

Telefon: 22 86 45 00 Telefaks: 22 86 49 73

*Kongsvinger* Postboks 1260 2201 Kongsvinger

Telefon: 62 88 50 00 Telefaks. 62 88 50 30

ISSN 0806-3745

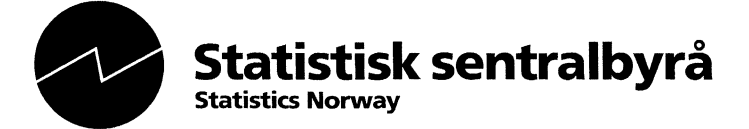

 $\bar{\gamma}$ 

 $\bar{z}$